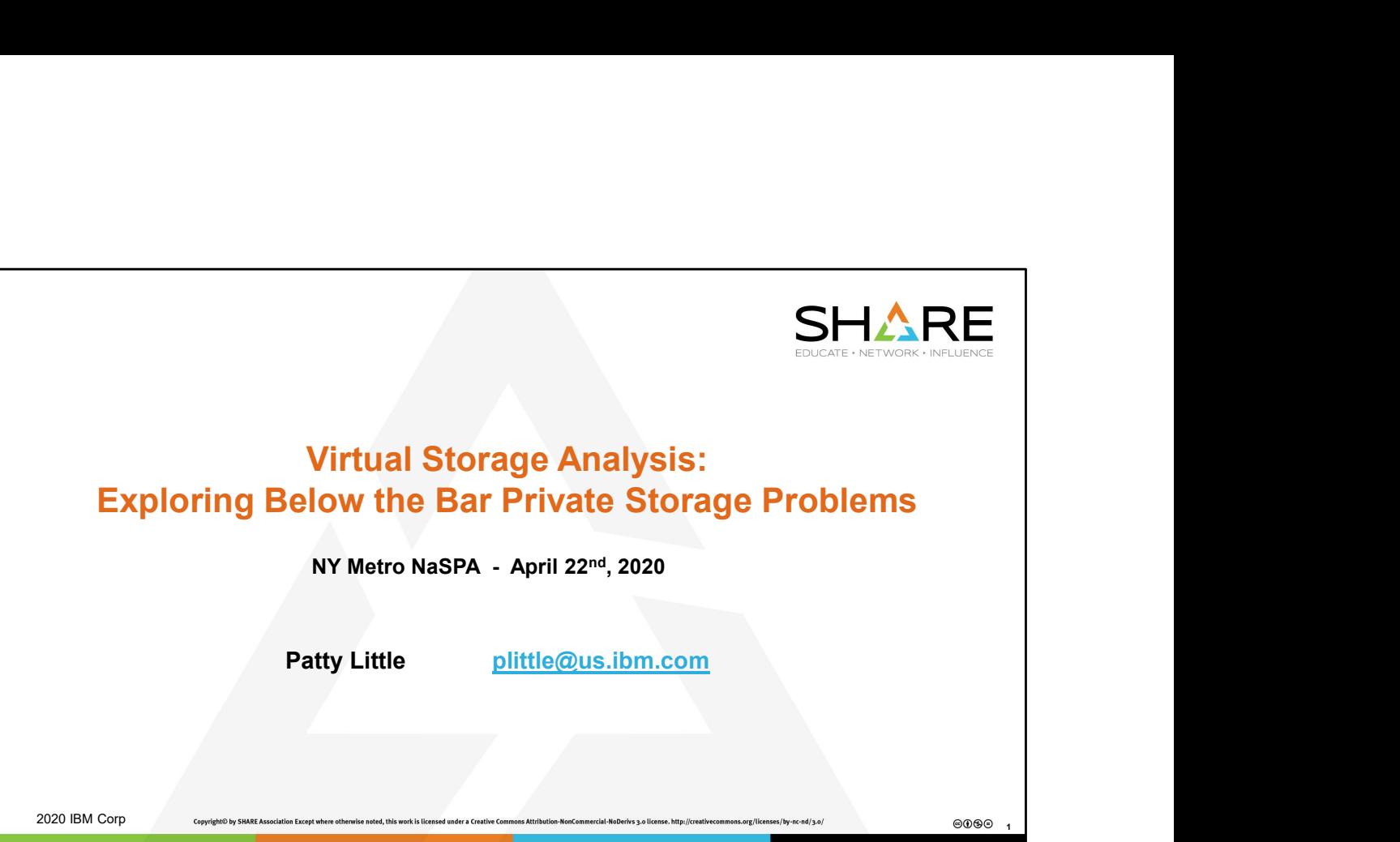

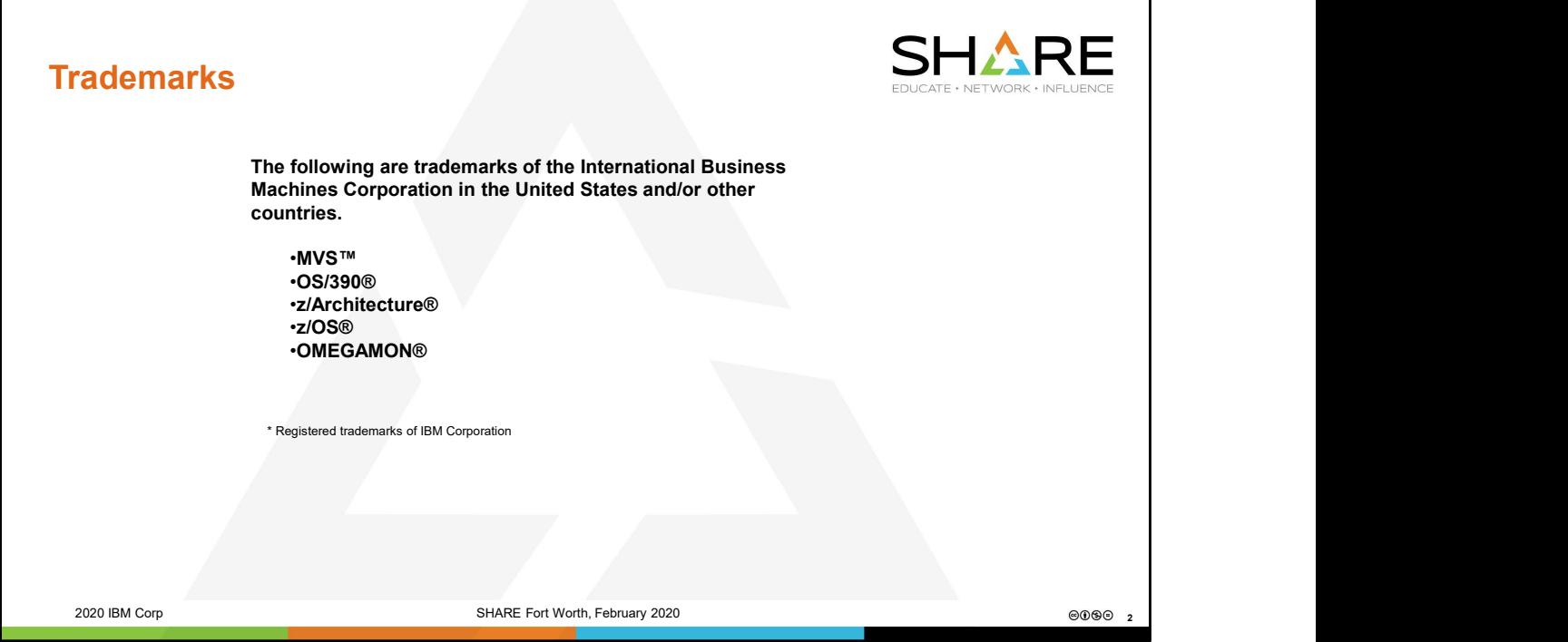

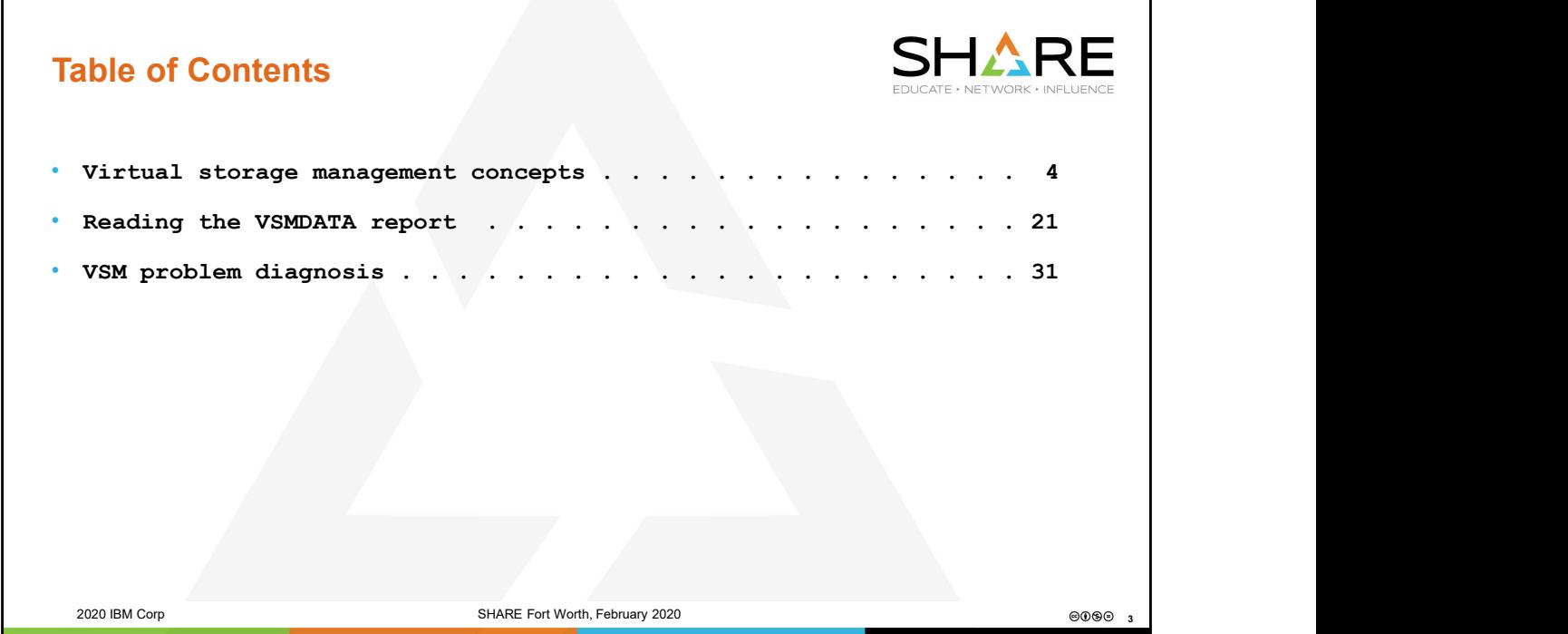

Mention SWA and System Region here. Briefly talk about unauth/auth?

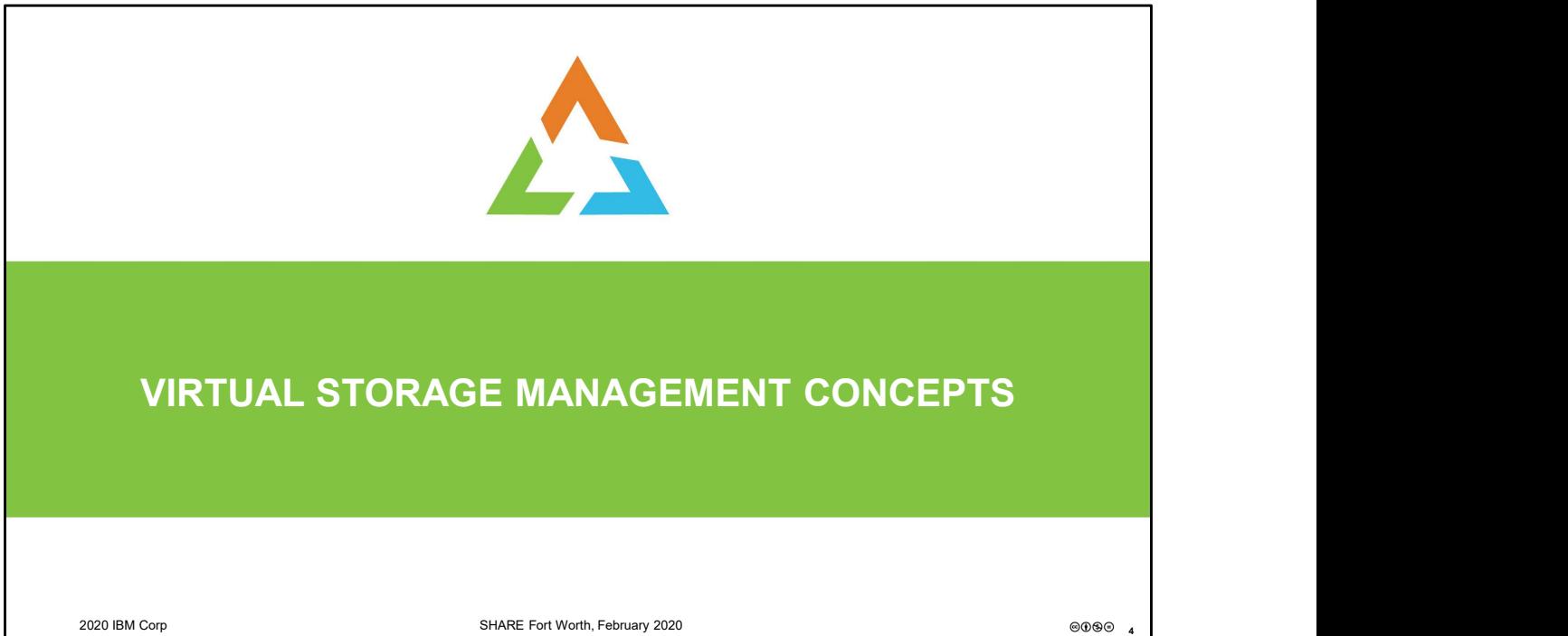

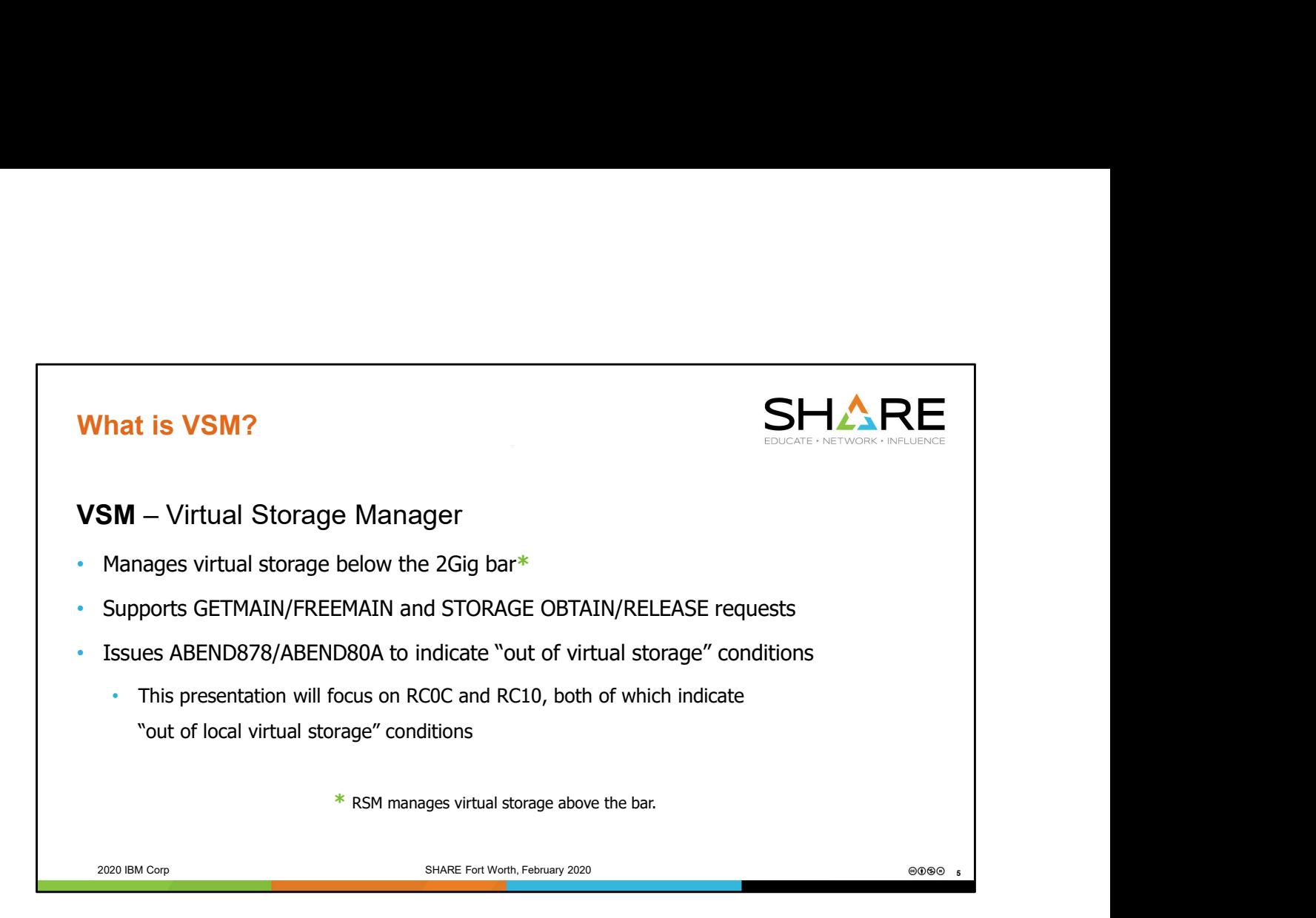

Virtual Storage Manager (VSM) is the component that manages virtual storage below the 2 Gigabyte bar. Upon going to z/Architecture, Real Storage Manager (RSM) took responsibility for managing above the bar virtual storage.

Functions running on z/OS can obtain virtual storage below the bar through the use of the GETMAIN macro or the STORAGE OBTAIN macro. Storage is returned to the system via the FREEMAIN macro or STORAGE RELEASE macro.

Exhaustion of an area of virtual storage can lead to virtual storage abends and the need to determine the culprit behind the storage misuse. Out of storage conditions in VSM are presented as either an ABEND878 or ABEND80A, with an accompanying return code indicating the area of storage that is exhausted. This presentation will provide instruction on how to diagnose virtual storage shortages.

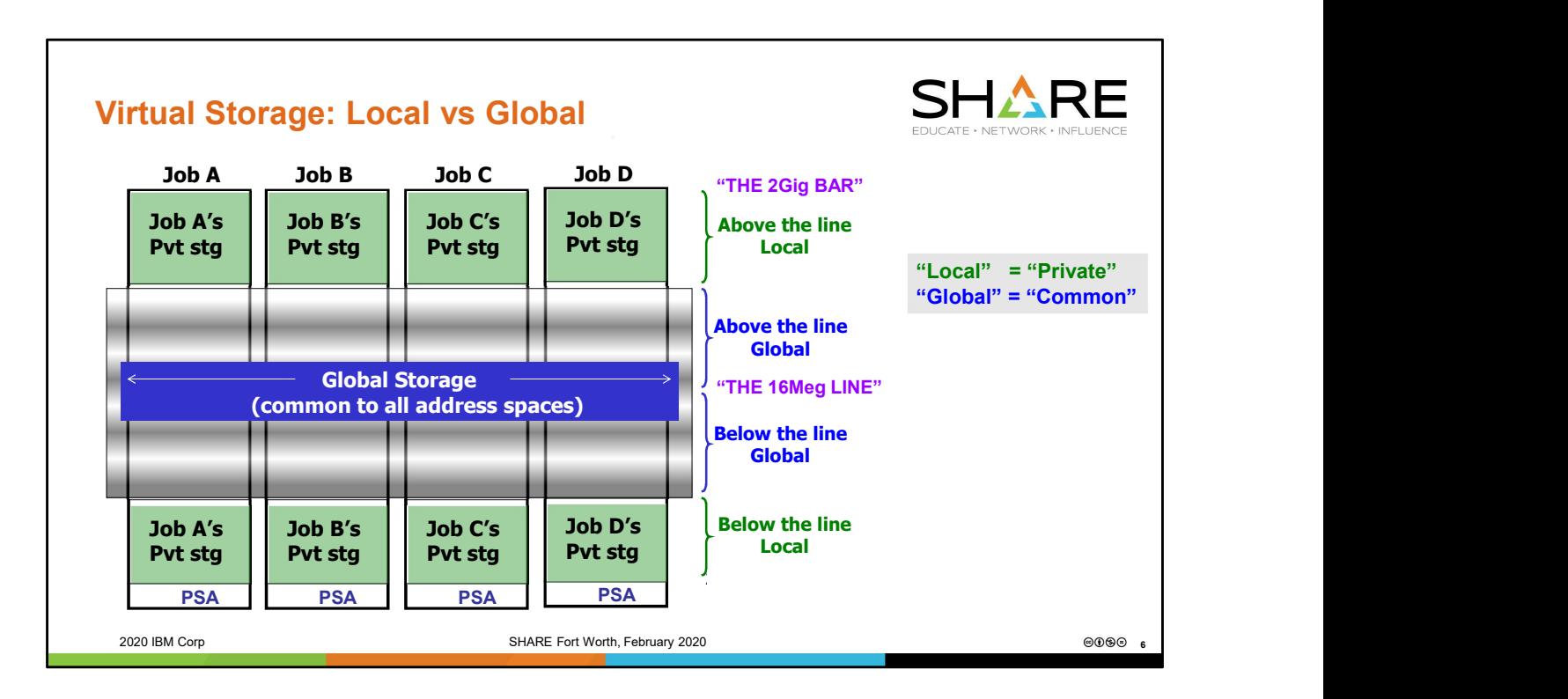

The Local (private) areas of virtual storage are private to the owning Address Space (Job). Addressability to local storage is controlled by the owning address space, and the storage is not readily addressable from any other address space.

Programs and control blocks that live in global storage can be accessed by all jobs.

Private = Local; Common = Global.

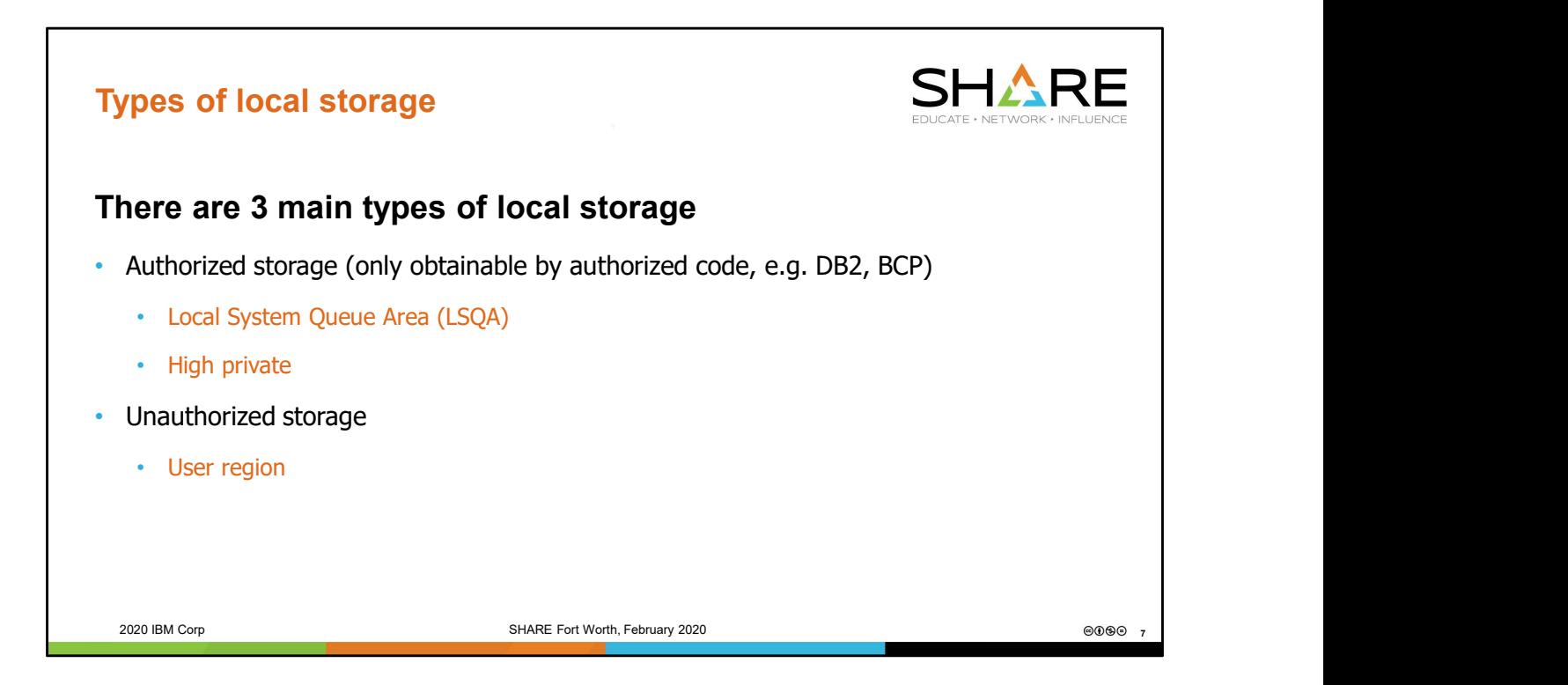

SWA (System Work Area) is another type of authorized local storage, but it is highly specialized and will not be highlighted in this presentation.

The System Region is a specialized part of the User Region, for use only by the Region Control Task (first TCB in each address space). It occupies address range x'2000' thru x'5FFF' in every address space except ASID 1. System Region in ASID 1 also begins at x'2000' but is approximately x'30000' bytes in size. Discussion of System Region is beyond the scope of this presentation.

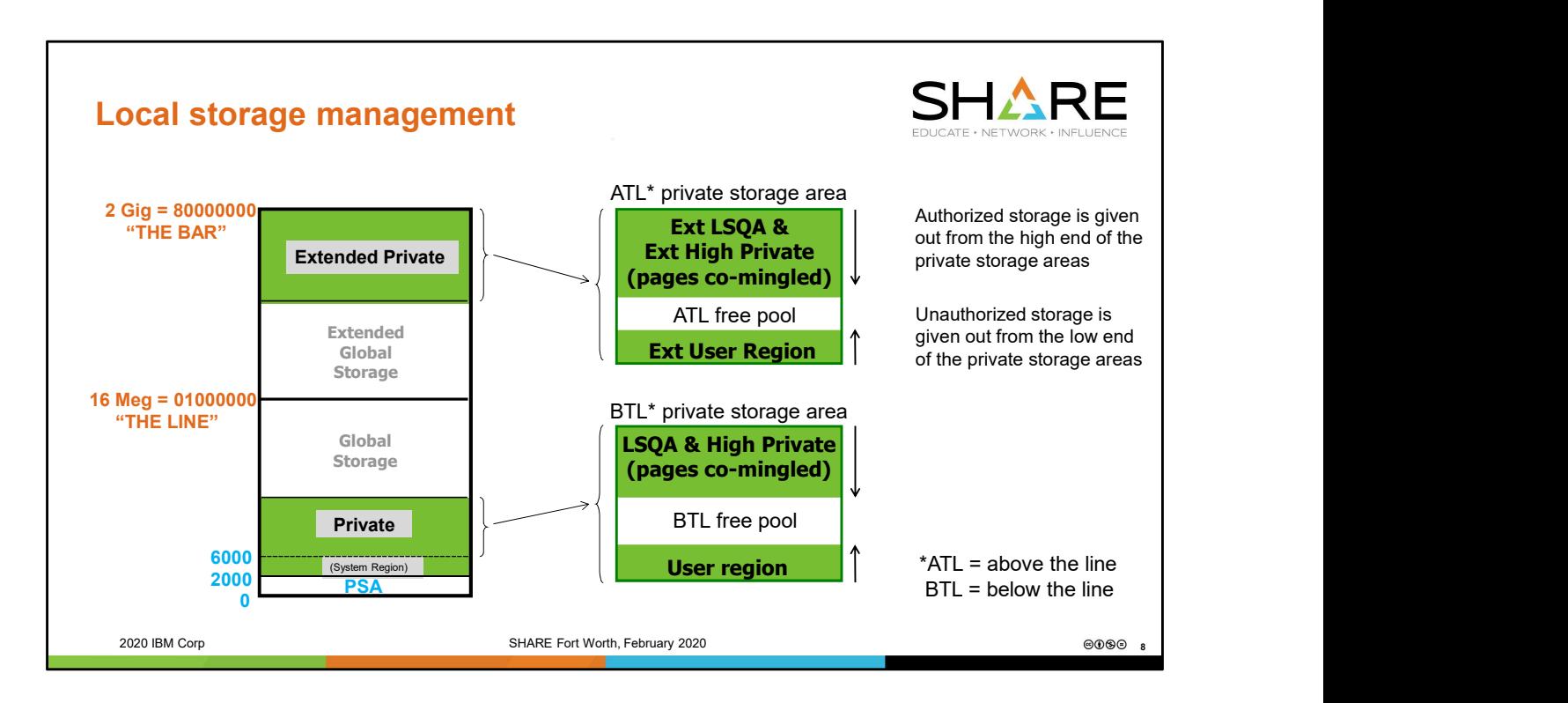

Each address space has a private storage area below the line and a private storage area above the line. The above the line area is referred to as the extended private storage area. The private storage areas are the same size for every address space on the system, although we will see that job-specific parameters (e.g. REGION parameter on the JCL) allow control of how much of the address space's private storage area is available for use by the application running within that address space.

Both private storage areas within an address space break down similarly into an area for unauthorized storage at the low end of the private storage box, and an area for authorized storage at the high end of the private storage box. The unauthorized area is known as the user region. The authorized area is used for LSQA and high private storage (as well as SWA). Unauthorized storage is given out starting from the low end of the private storage area. It grows up. Authorized storage is given out starting from the high end of the private storage area. It grows down. If the two areas grow together, or "bump", this results in an out of local storage condition. Another way to encounter an out of local storage condition is to have the user region hit the maximum allowed by a particular job, as defined by SMFLIMxx, REGION, IEFUSI, etc.

Note that pages of authorized storage cannot intermingle with pages of unauthorized storage. All pages below a particular point in the private storage area will be exclusively unauthorized user region (or free pages), and all pages above that point will be exclusively authorized storage (or free pages).

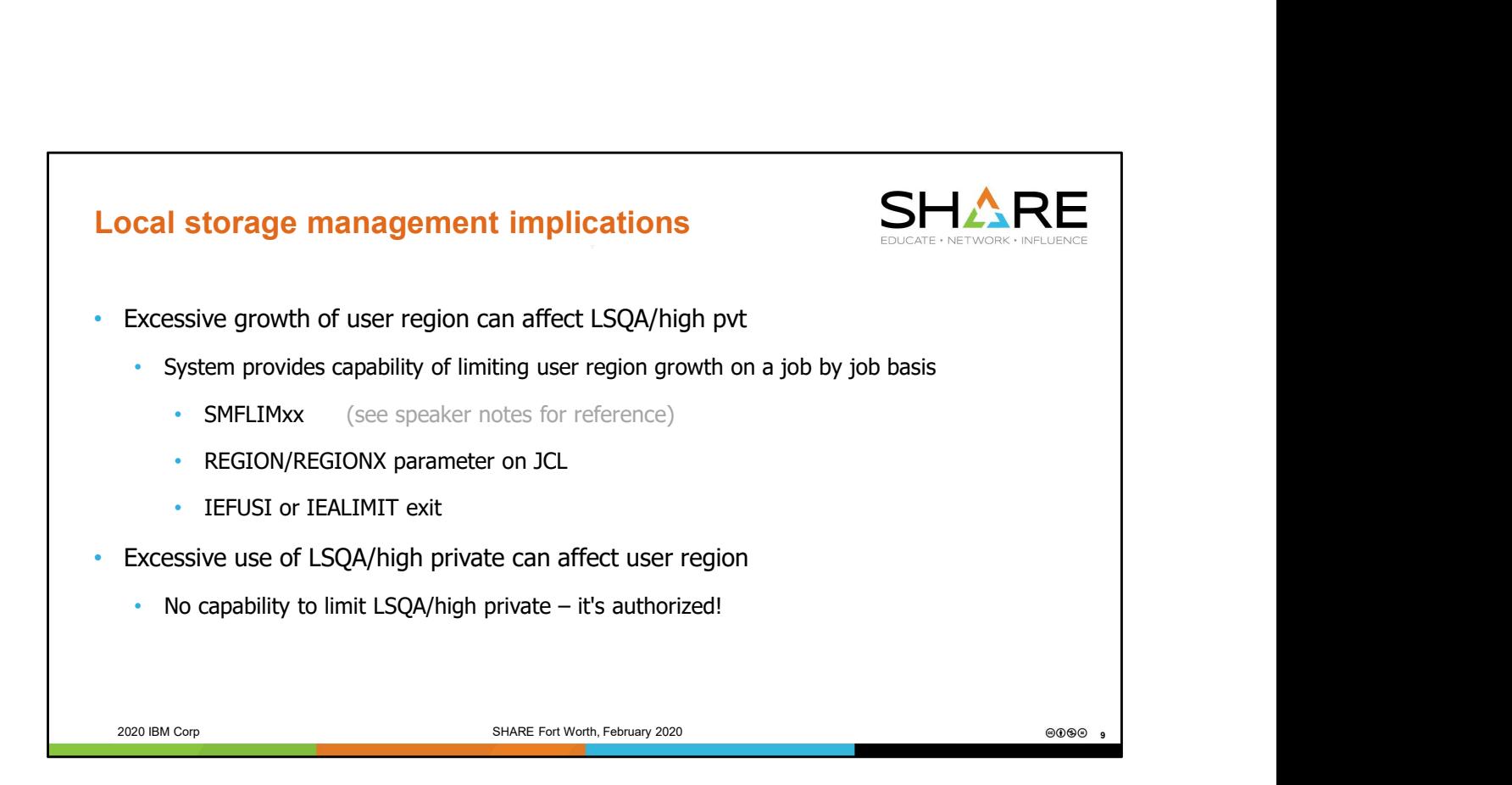

For information about SMFLIMxx, see the following:

https://www.ibm.com/support/knowledgecenter/en/SSLTBW\_2.3.0/com.ibm.zos.v2r3.ieae 200/smflimxx.htm

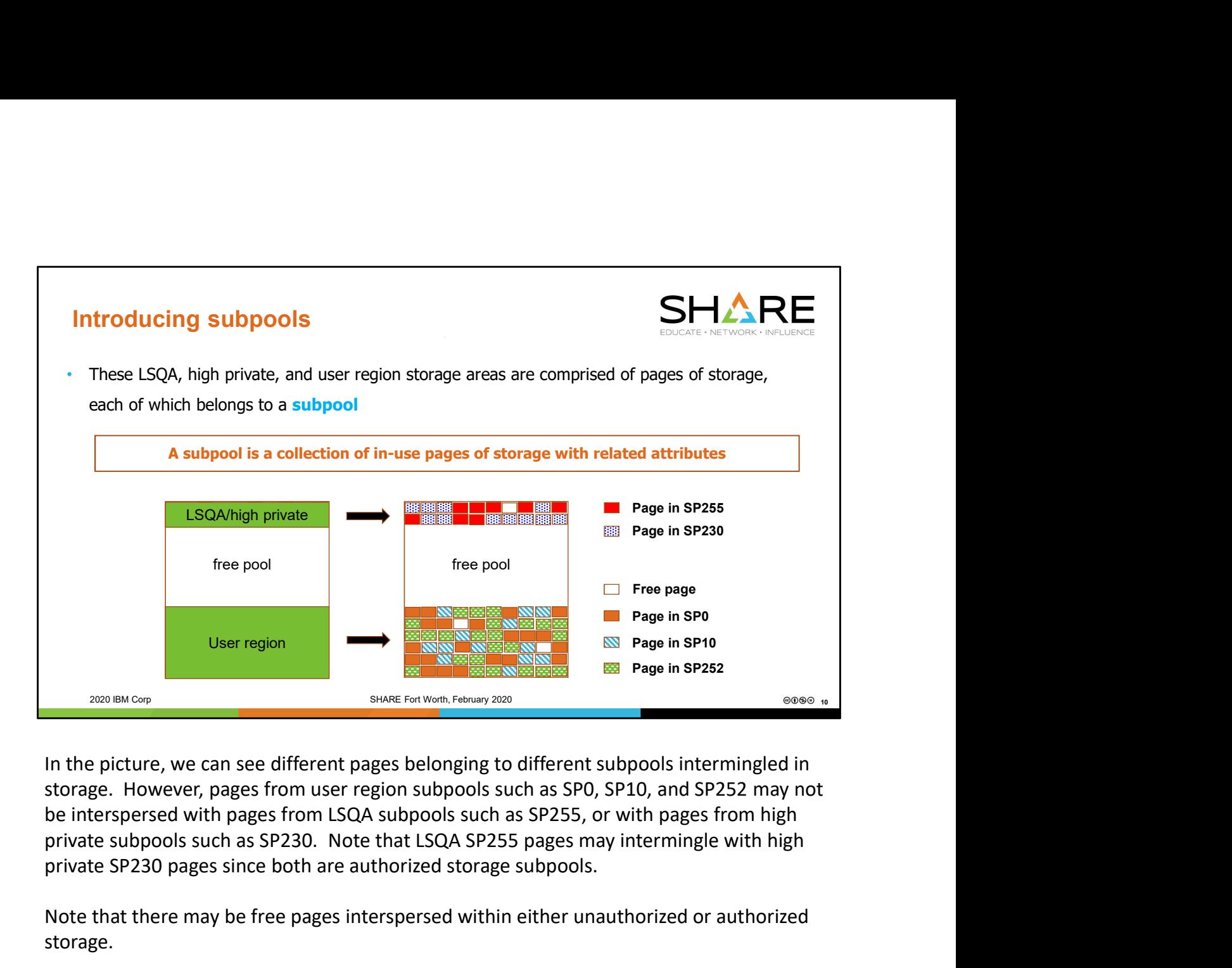

private SP230 pages since both are authorized storage subpools.

Note that there may be free pages interspersed within either unauthorized or authorized storage.

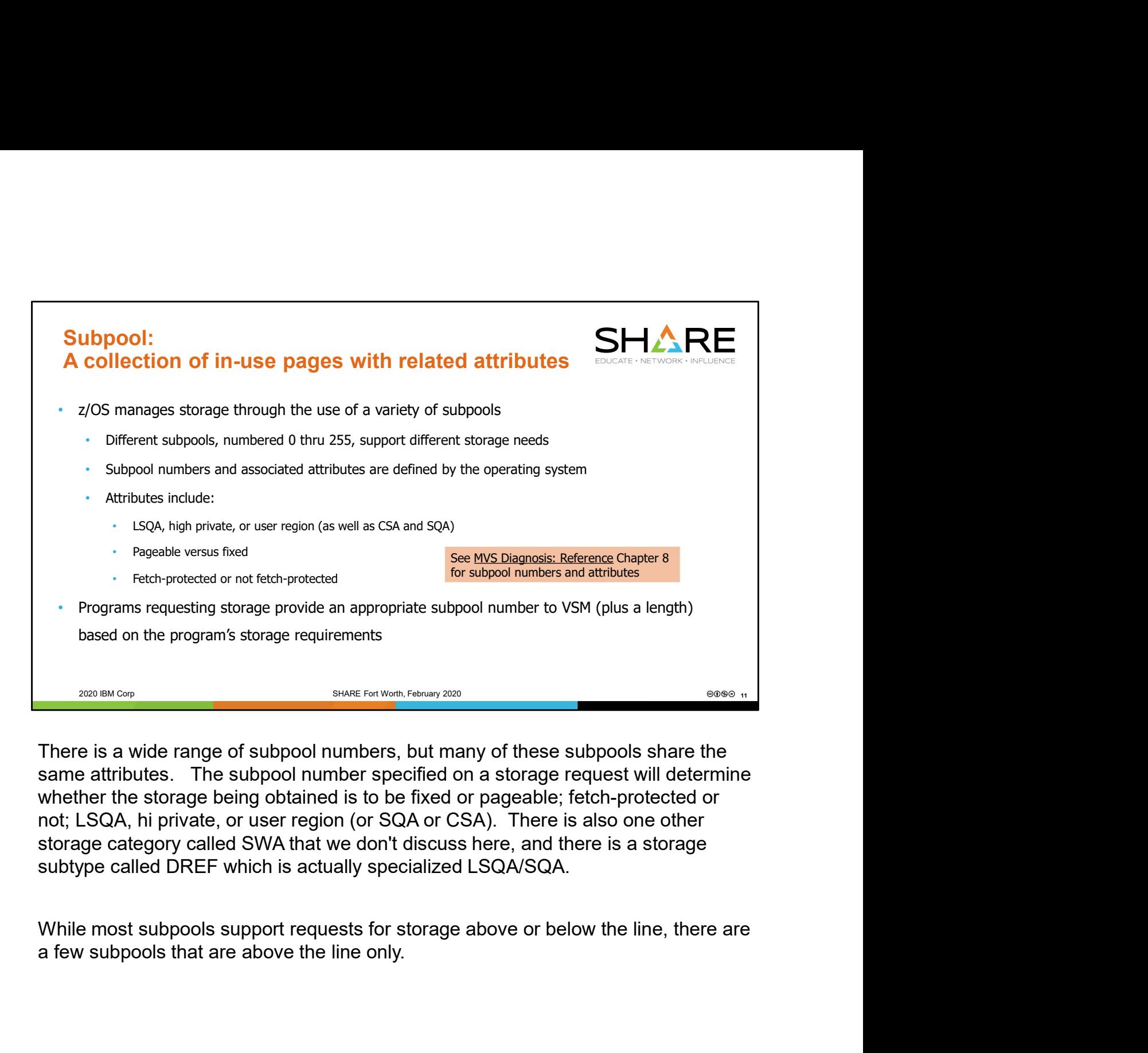

whether the storage being obtained is to be fixed or pageable; fetch-protected or not; LSQA, hi private, or user region (or SQA or CSA). There is also one other storage category called SWA that we don't discuss here, and there is a storage subtype called DREF which is actually specialized LSQA/SQA.

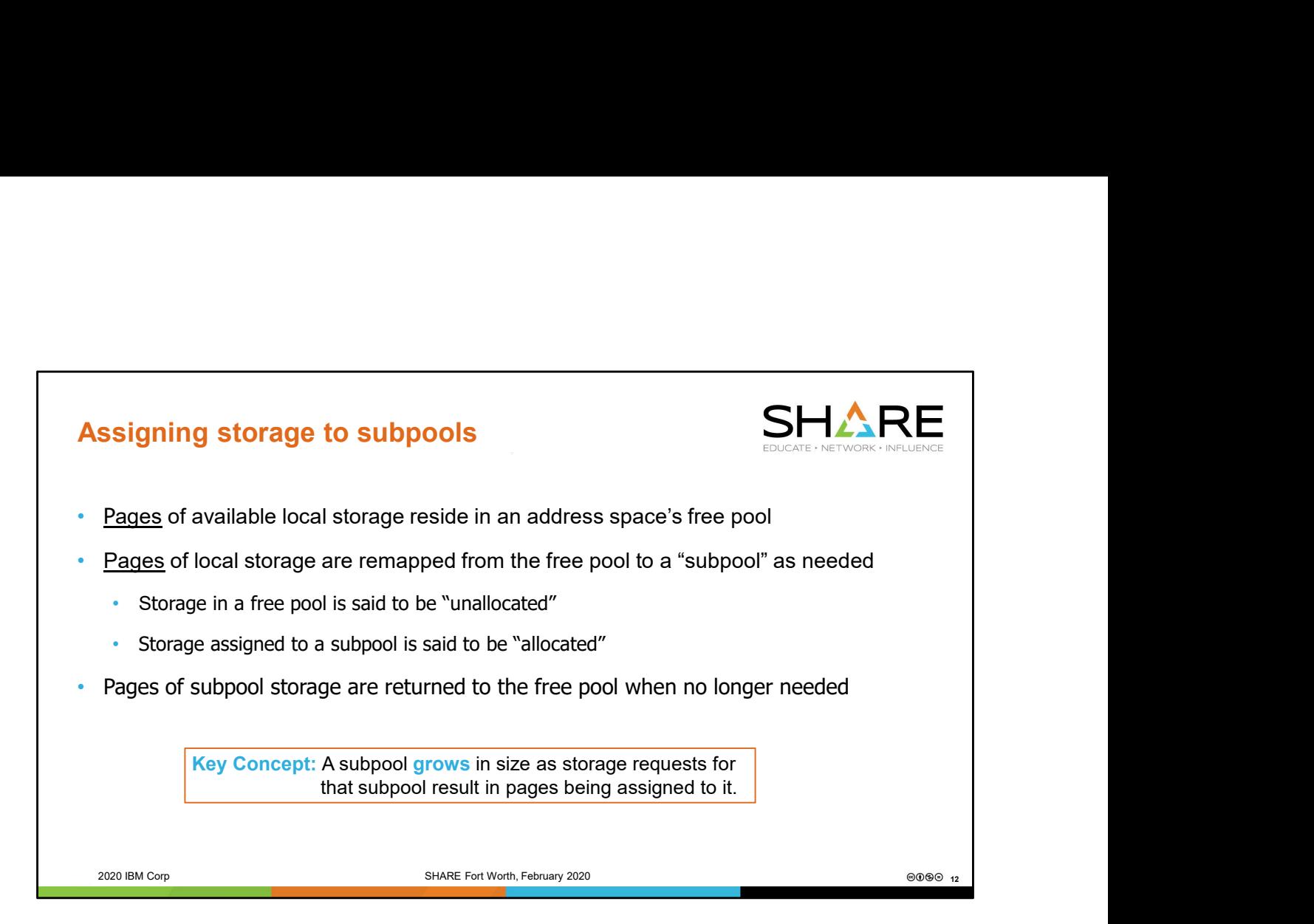

There is typically a large contiguous block of free pages between the top of the user region (unauthorized) storage and the bottom of authorized storage, there are also likely to be free pages scattered throughout these areas of storage. Any of these pages may be used to honor a storage request, bearing in mind the restriction that authorized and unauthorized storage may not intermingle.

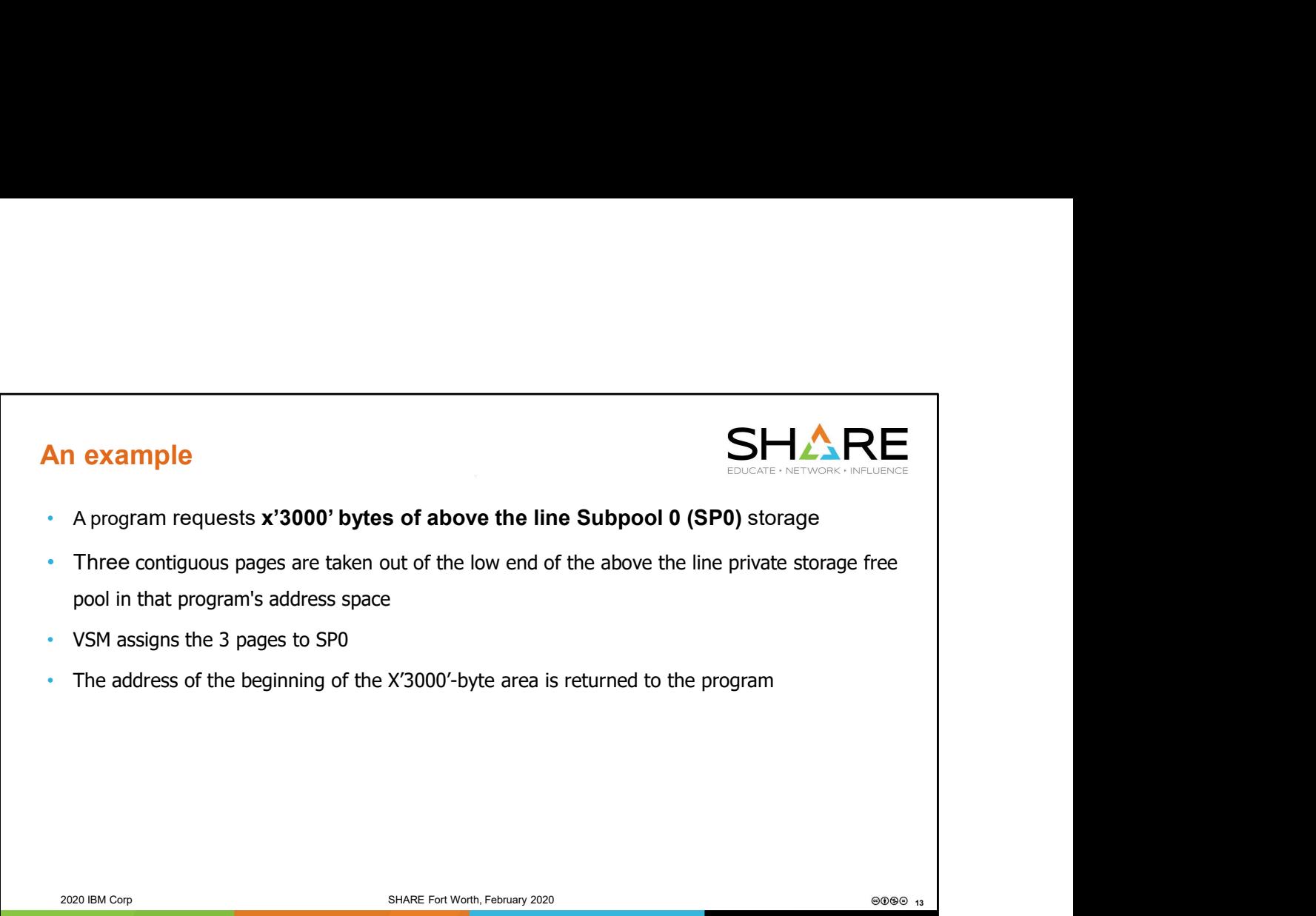

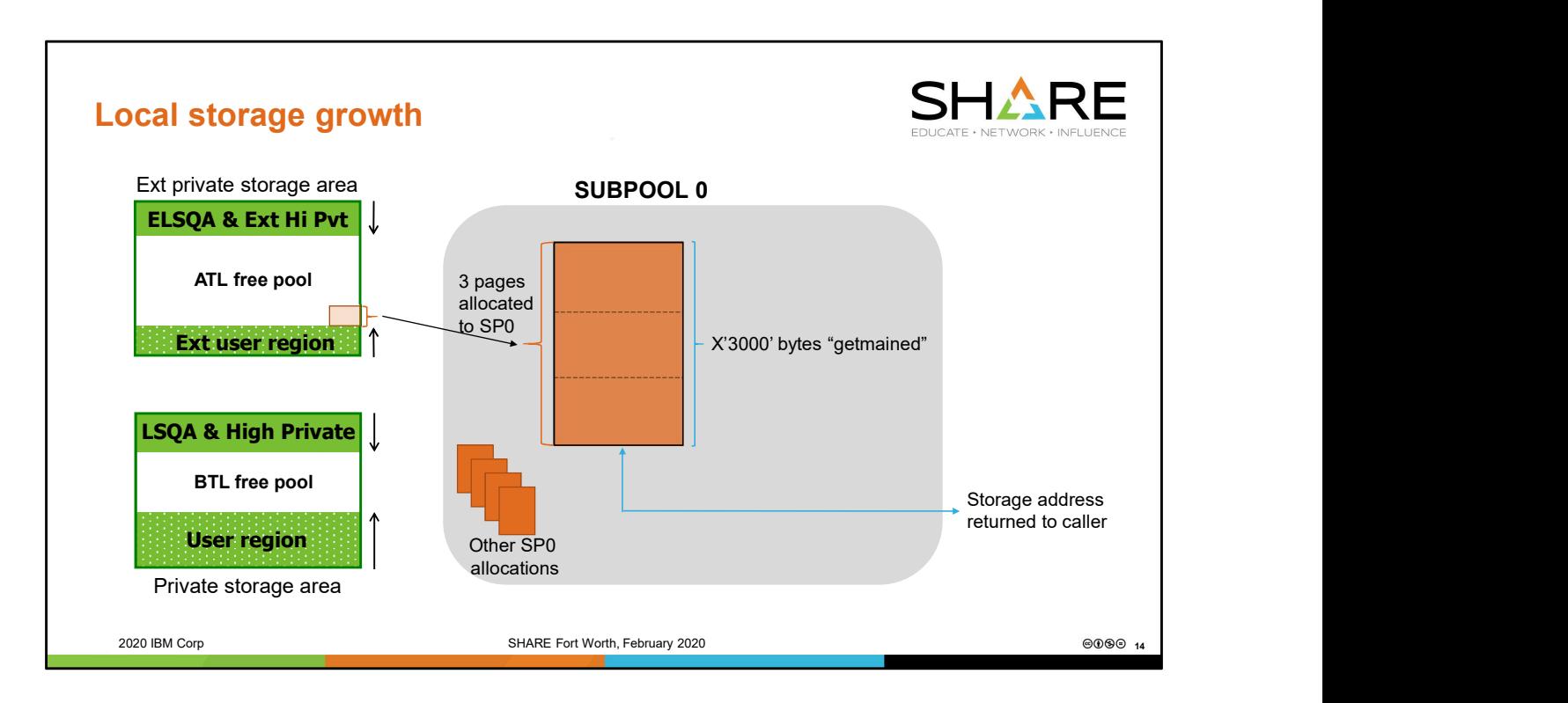

Because the request is for storage from a user region subpool, pages from the low end of the free page pool are used for the request. These are assigned to SP0, and the address of this 3-page range is returned to the caller.

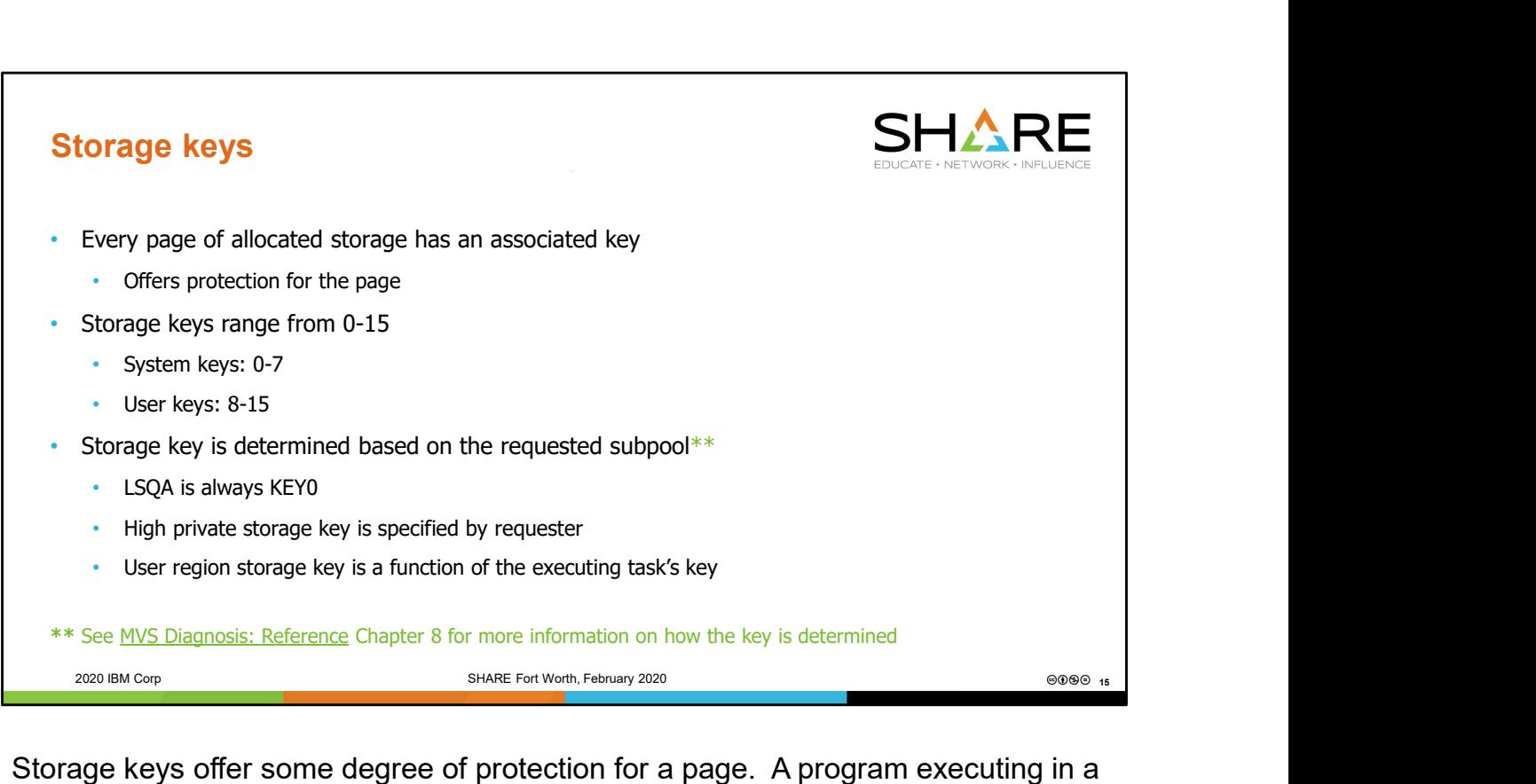

particular key can only update storage that has the same associated key.

The major exception is a program executing in key0. Key0 is the key of ultimate authority. A program executing in key0 is allowed to update nearly any storage on the system. (Exceptions: page protected storage, read-only storage, and the first X'200' bytes of each page of the PSAs.)

If storage is fetch-protected, then it can only be read by a program executing in the same storage key or by a program executing in key0.

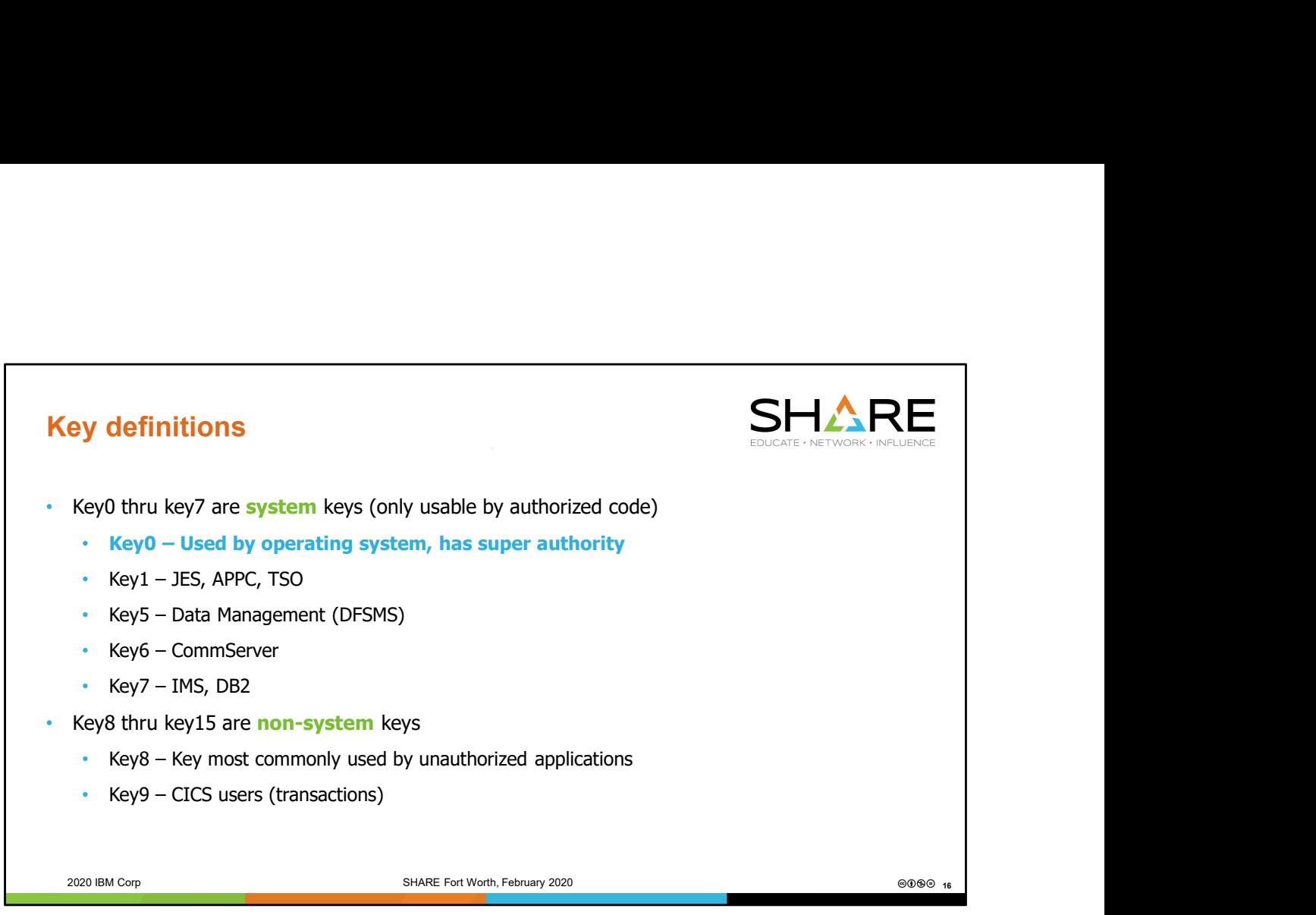

See Chapter 8 of the MVS Diagnosis: Reference manual for further information on common users of particular storage keys.

"Authorization" is a state of privilege on the operating system. Code is authorized if any one of the following is true:

1) The code is APF Authorized, that is, it is running under a program that resides in an authorized library and that program was indicated as being authorized when the link edit was performed.

2) The code is running in Supervisor state.

3) The code is running in Key0.

Being in Supervisor state carries more privilege than just being authorized.

Being in Supervisor state key0 carries even more privilege.

A program that is APF authorized has the ability to run in Supervisor state and/or in an execution key of 0.

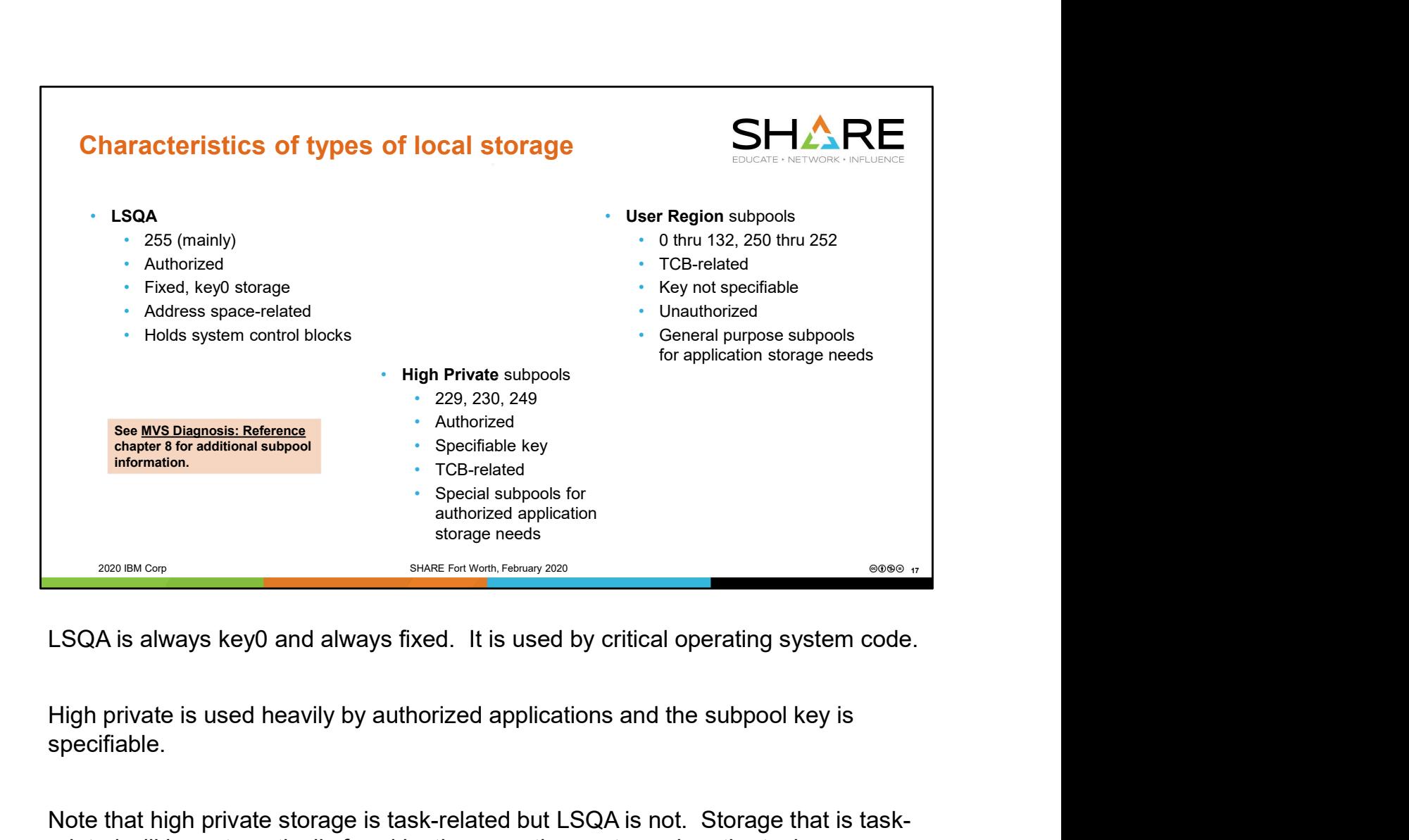

LSQA is always key0 and always fixed. It is used by critical operating system code.

specifiable.

Note that high private storage is task-related but LSQA is not. Storage that is taskrelated will be automatically freed by the operating system when the task terminates. LSQA must always be explicitly freed.

User region is like high private's poor cousin. It too is task-related and it is used by applications running in the address space. However, it is unauthorized and as such is relegated to using a generic storage key associated with the job, rather than being able to determine its own storage key.

VSM uses the same types of control blocks to describe user region as it uses for high private.

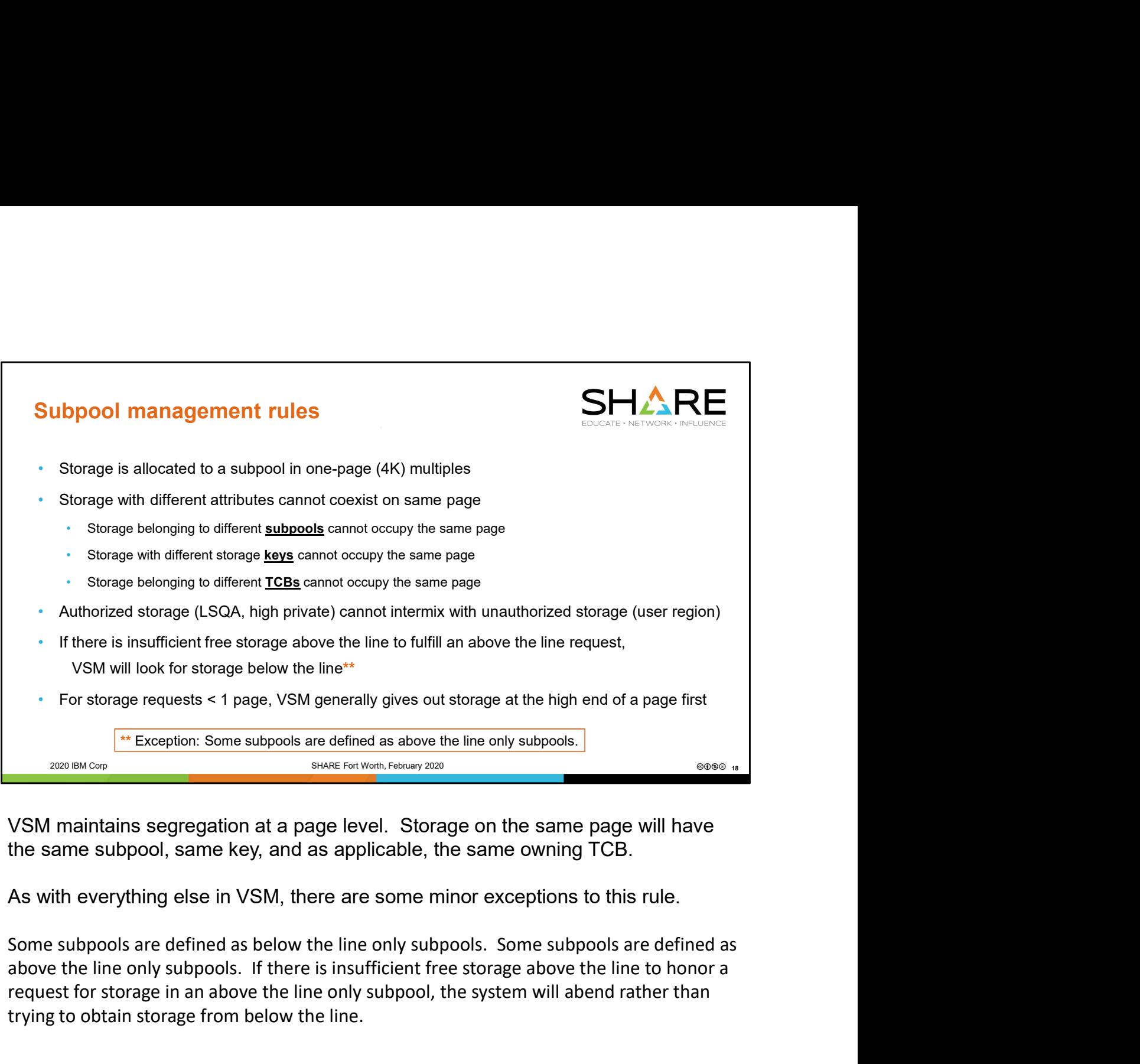

VSM maintains segregation at a page level. Storage on the same page will have the same subpool, same key, and as applicable, the same owning TCB.

As with everything else in VSM, there are some minor exceptions to this rule.

above the line only subpools. If there is insufficient free storage above the line to honor a request for storage in an above the line only subpool, the system will abend rather than trying to obtain storage from below the line.

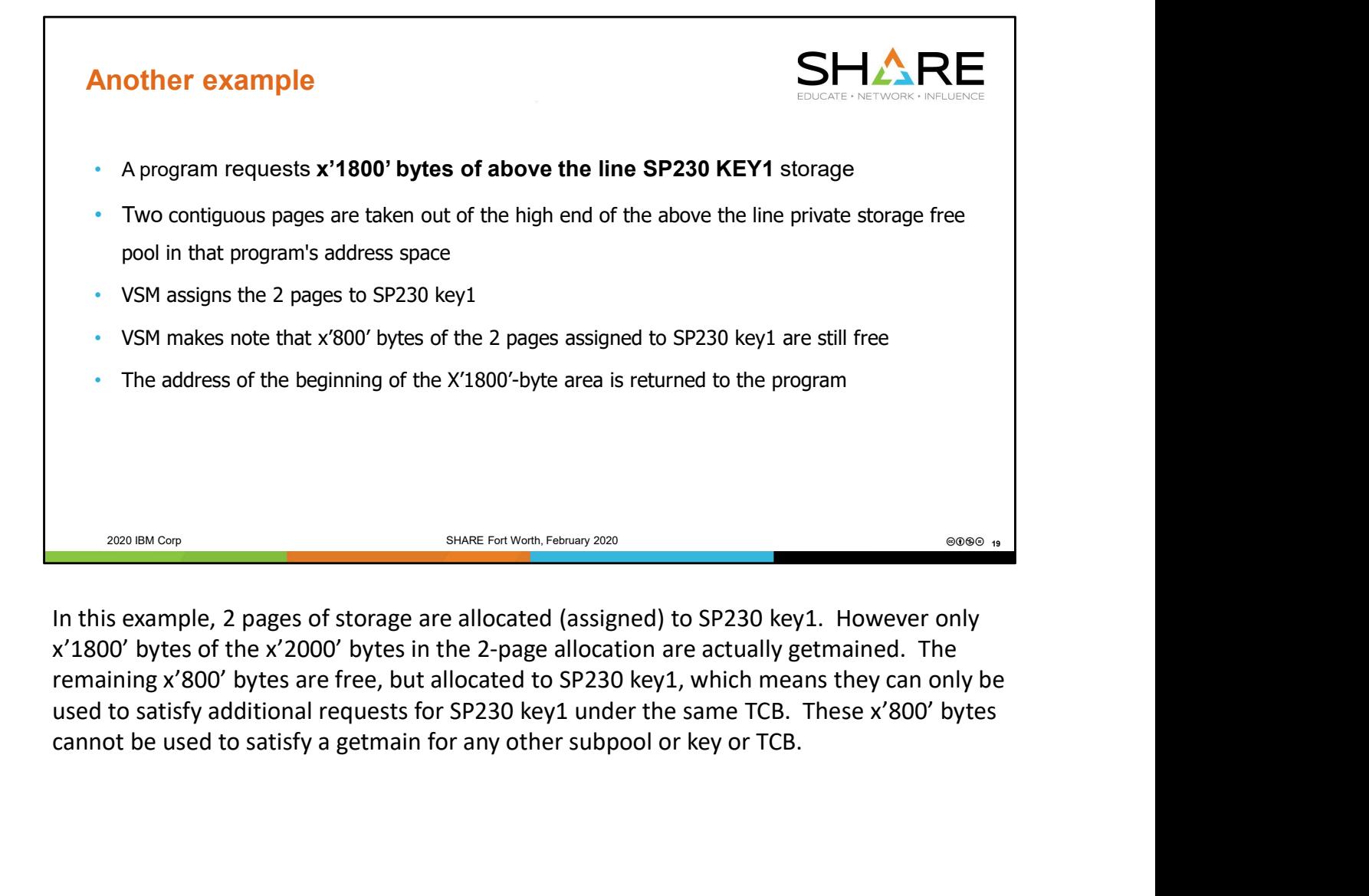

In this example, 2 pages of storage are allocated (assigned) to SP230 key1. However only x'1800' bytes of the x'2000' bytes in the 2-page allocation are actually getmained. The remaining x'800' bytes are free, but allocated to SP230 key1, which means they can only be used to satisfy additional requests for SP230 key1 under the same TCB. These x'800' bytes

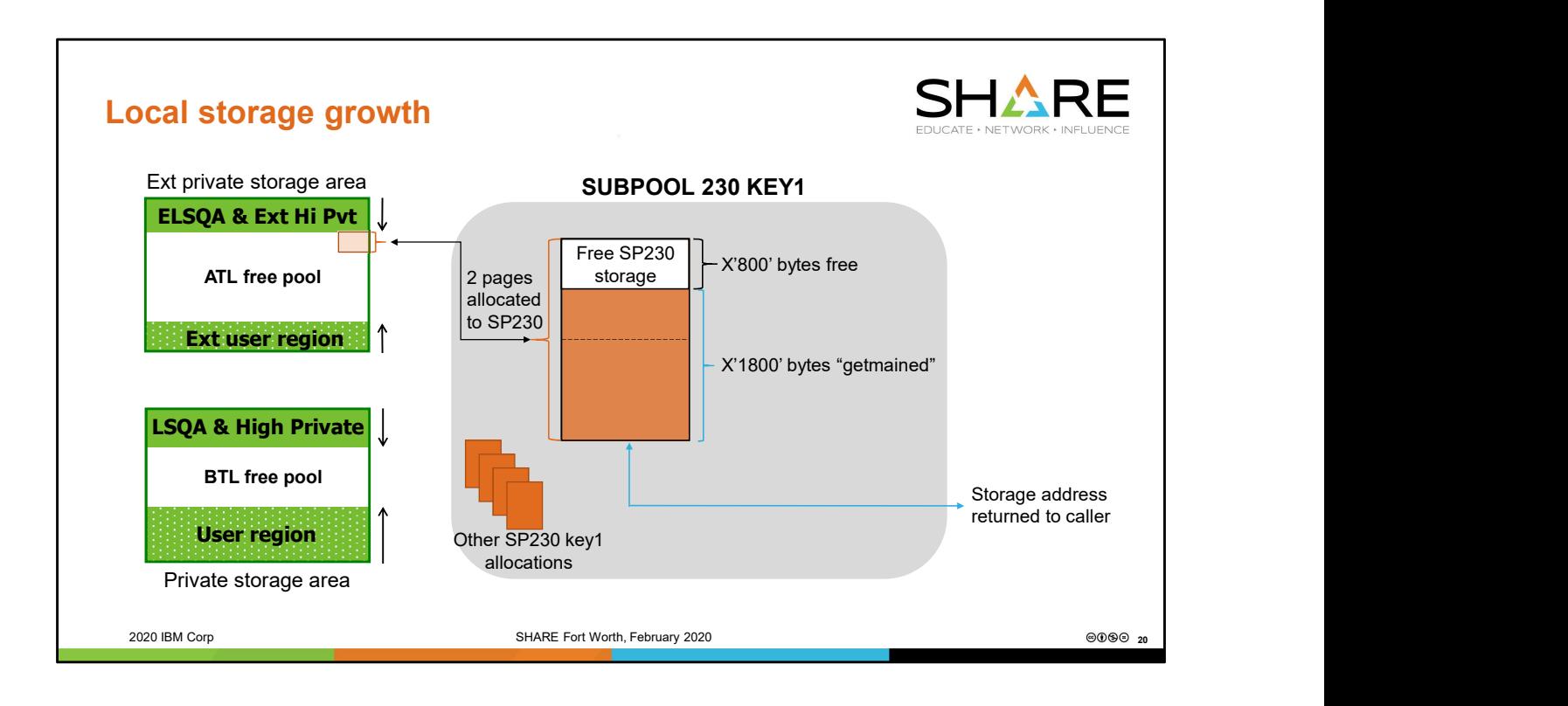

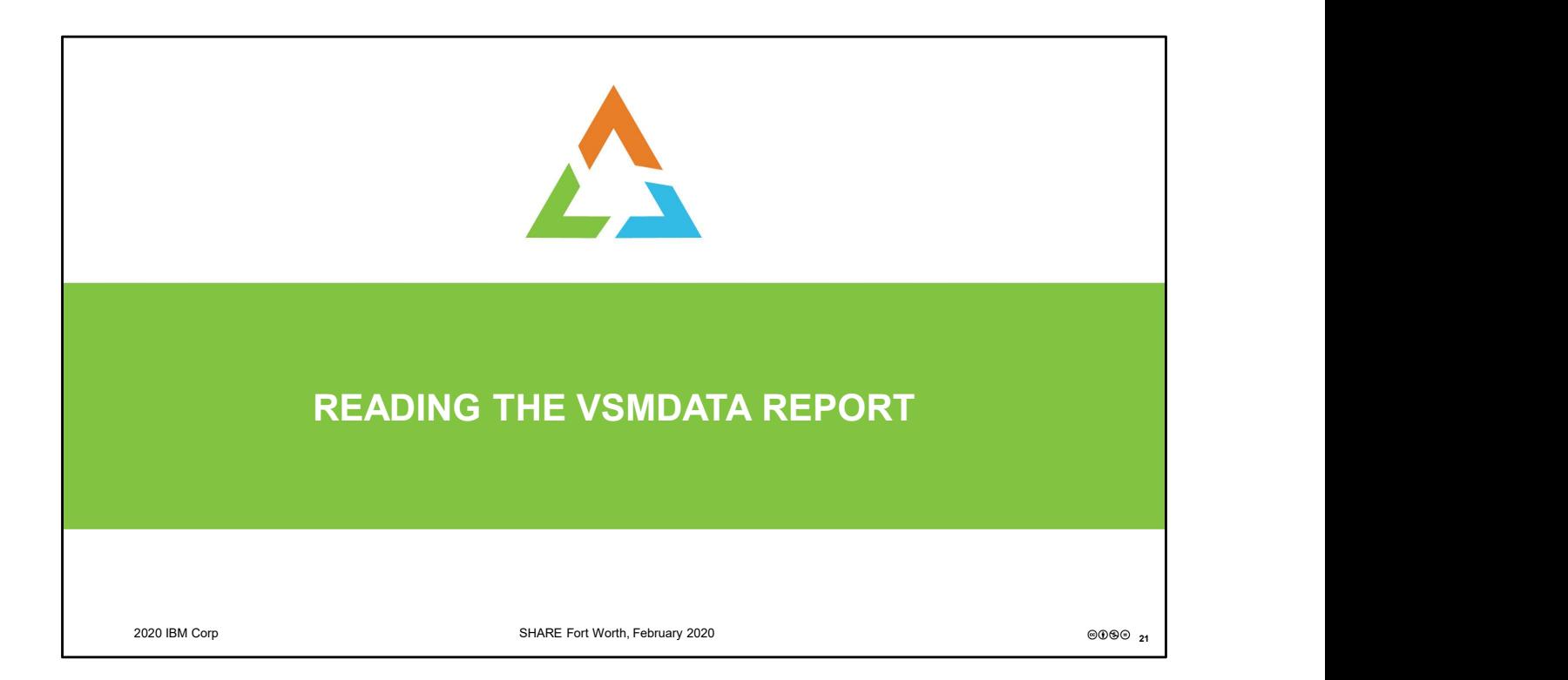

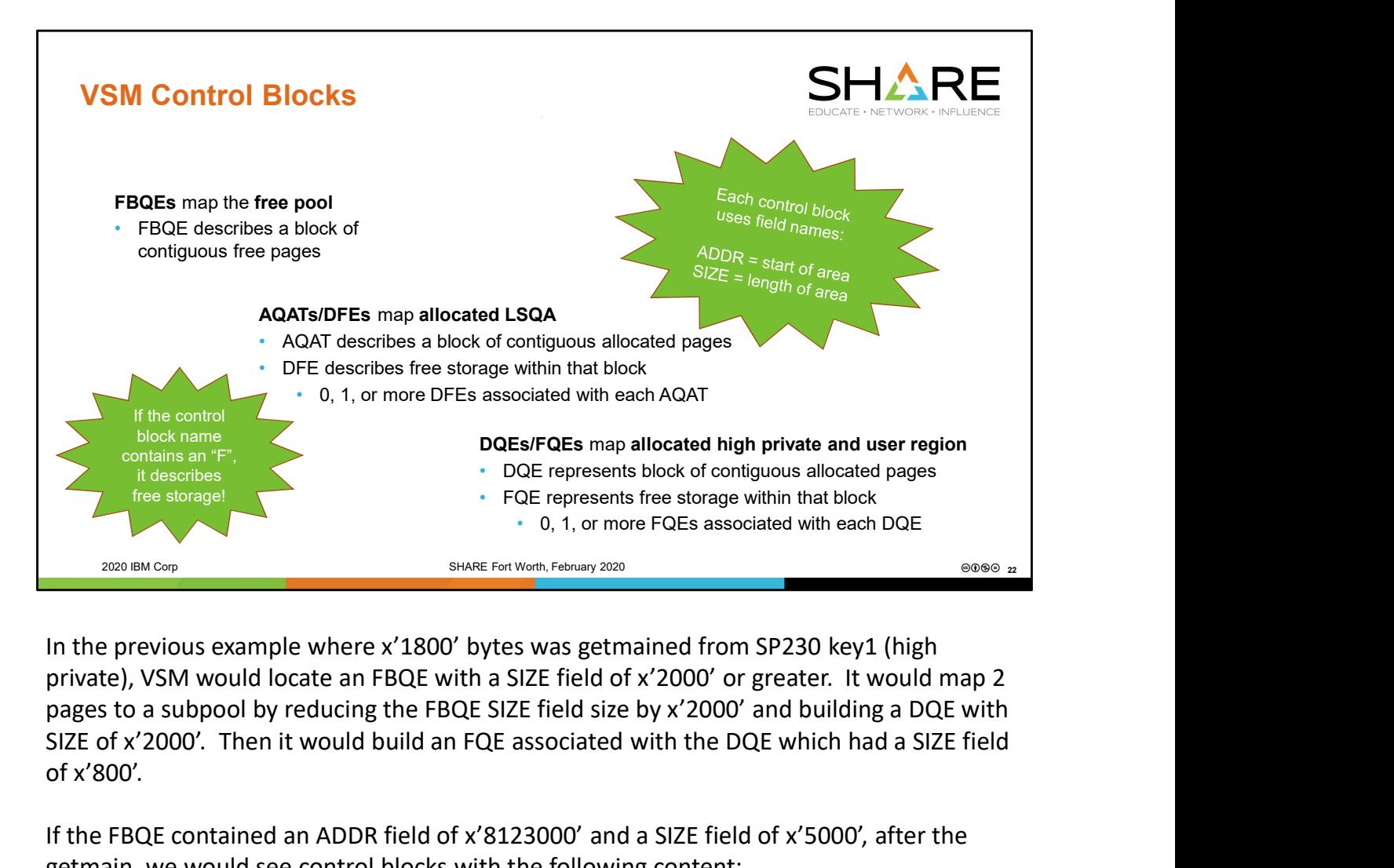

private), VSM would locate an FBQE with a SIZE field of x'2000' or greater. It would map 2 SIZE of x'2000'. Then it would build an FQE associated with the DQE which had a SIZE field of x'800'.

If the FBQE contained an ADDR field of x'8123000' and a SIZE field of x'5000', after the getmain, we would see control blocks with the following content:

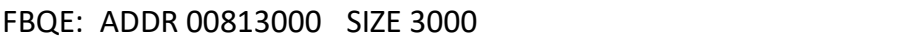

DQE: ADDR 00816000 SIZE 2000

FQE: ADDR 00817800 SIZE 800

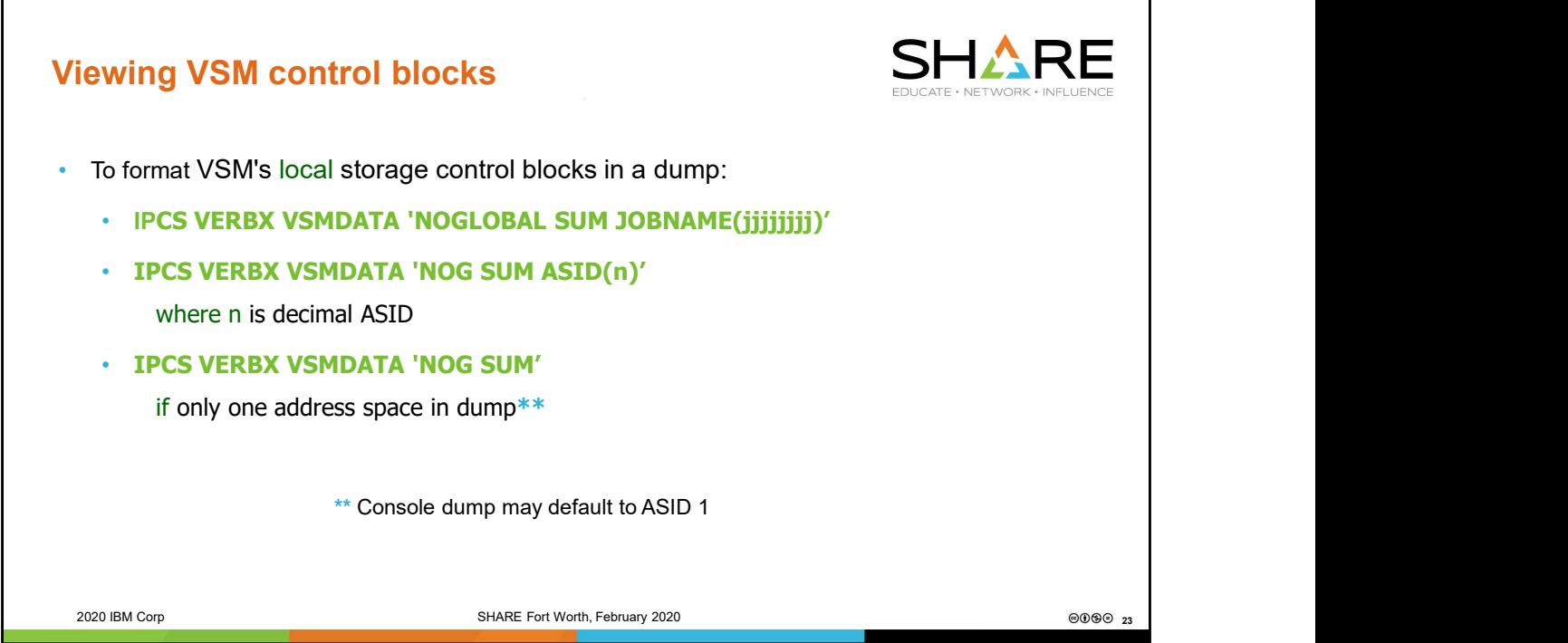

VSM tends to think of things in "opposites". It represents storage that is free rather than storage that is getmained. Instead of telling the VSM formatter "show me local storage," we tell it "don't show me global."

Omitting the SUM parameter gives a much more detailed and much less readable report. This report is occasionally used within VSM L2 when debugging VSMinternal issues, but has no relevance for out of storage analysis.

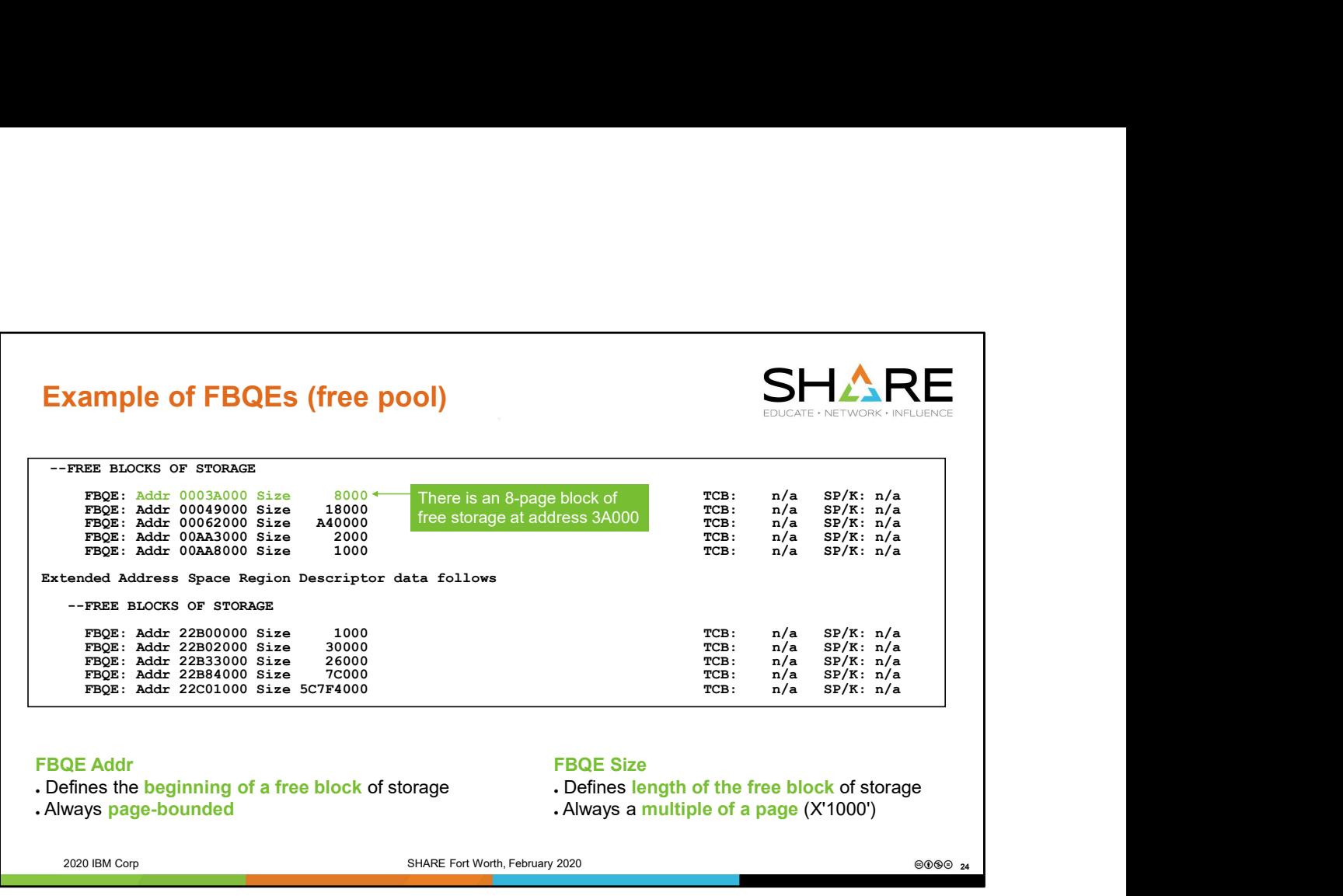

Here we see FBQEs representing below the line free areas (in this case, for private storage), formatted in ADDR order, followed by FBQEs representing above the line free areas, formatted in ADDR order.

Free pool storage is always managed in page multiples.

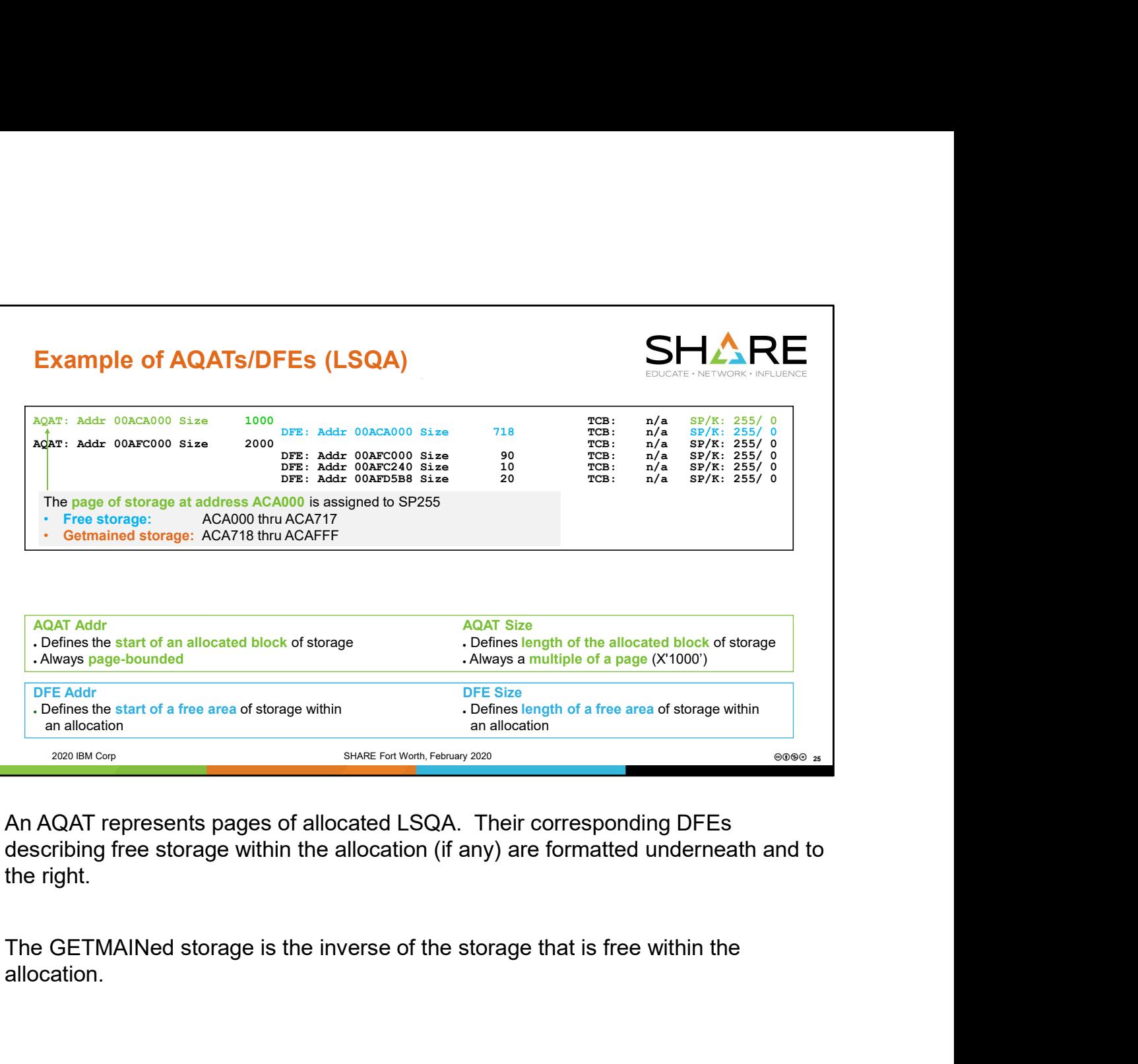

An AQAT represents pages of allocated LSQA. Their corresponding DFEs describing free storage within the allocation (if any) are formatted underneath and to the right.

allocation.

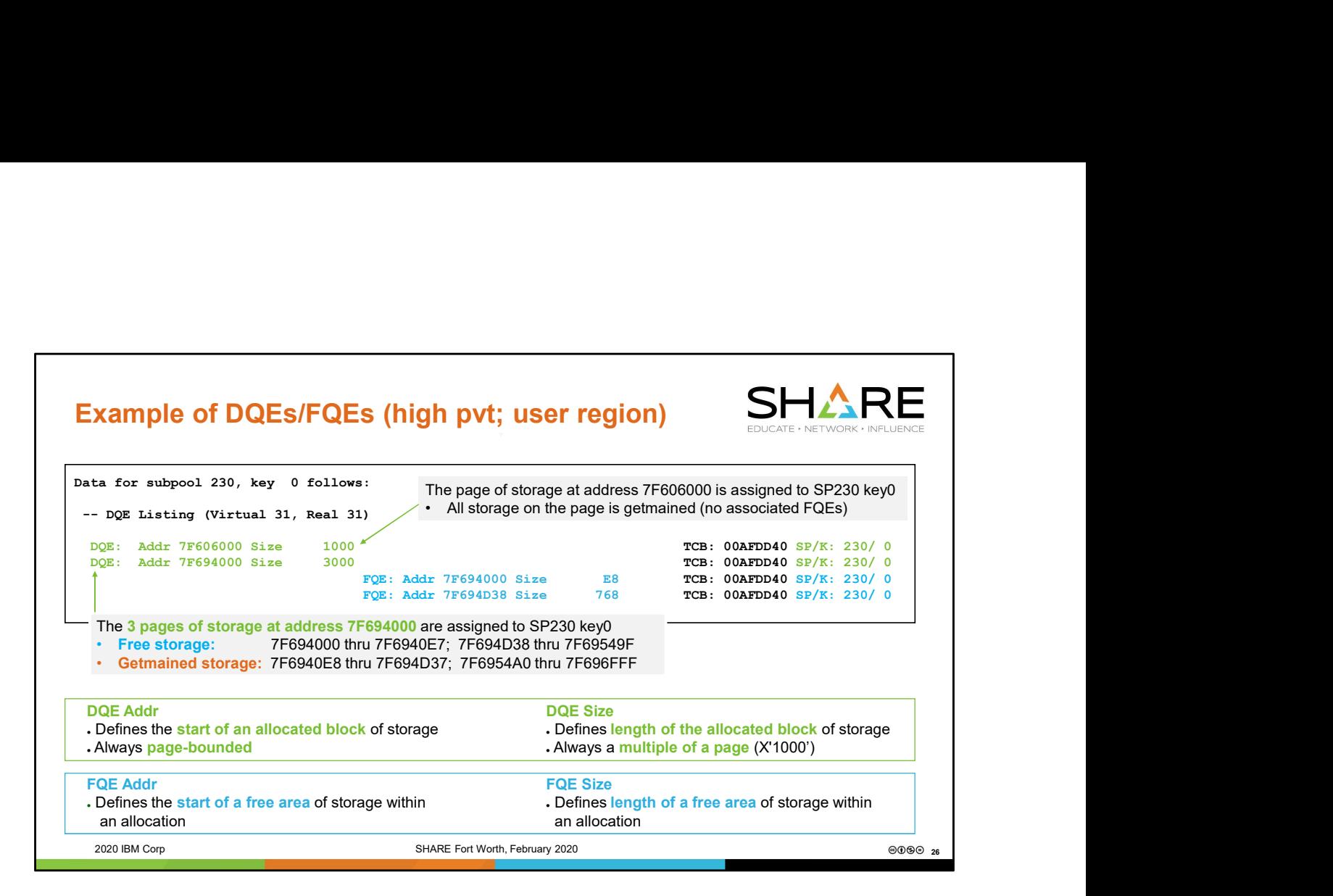

FQEs are to DQEs as DFEs are to AQATs. DQEs and AQATs both represent allocated pages of storage, that is, pages of storage that have been subpoolassigned. They can represent a single page or a block of contiguous pages. FQEs and DFEs represent free storage within the allocation. There may be 0, 1, or more FQEs associated with a DQE, and there may be 0, 1, or more DFEs associated with an AQAT. Note that not only do we have subpool and key identified to the right of these DQE<br>
States are to DQEs as DFEs are to AQATs. DQEs and AQATs both represent<br>
an allocated pages of storage, that is, pages of storage that have

The term "block" is used extensively in this presentation and refers to 1 or more contiguous pages of storage.

and FQE lines, but we also have a TCB specified. This is because SP230 (high private) is task-related.

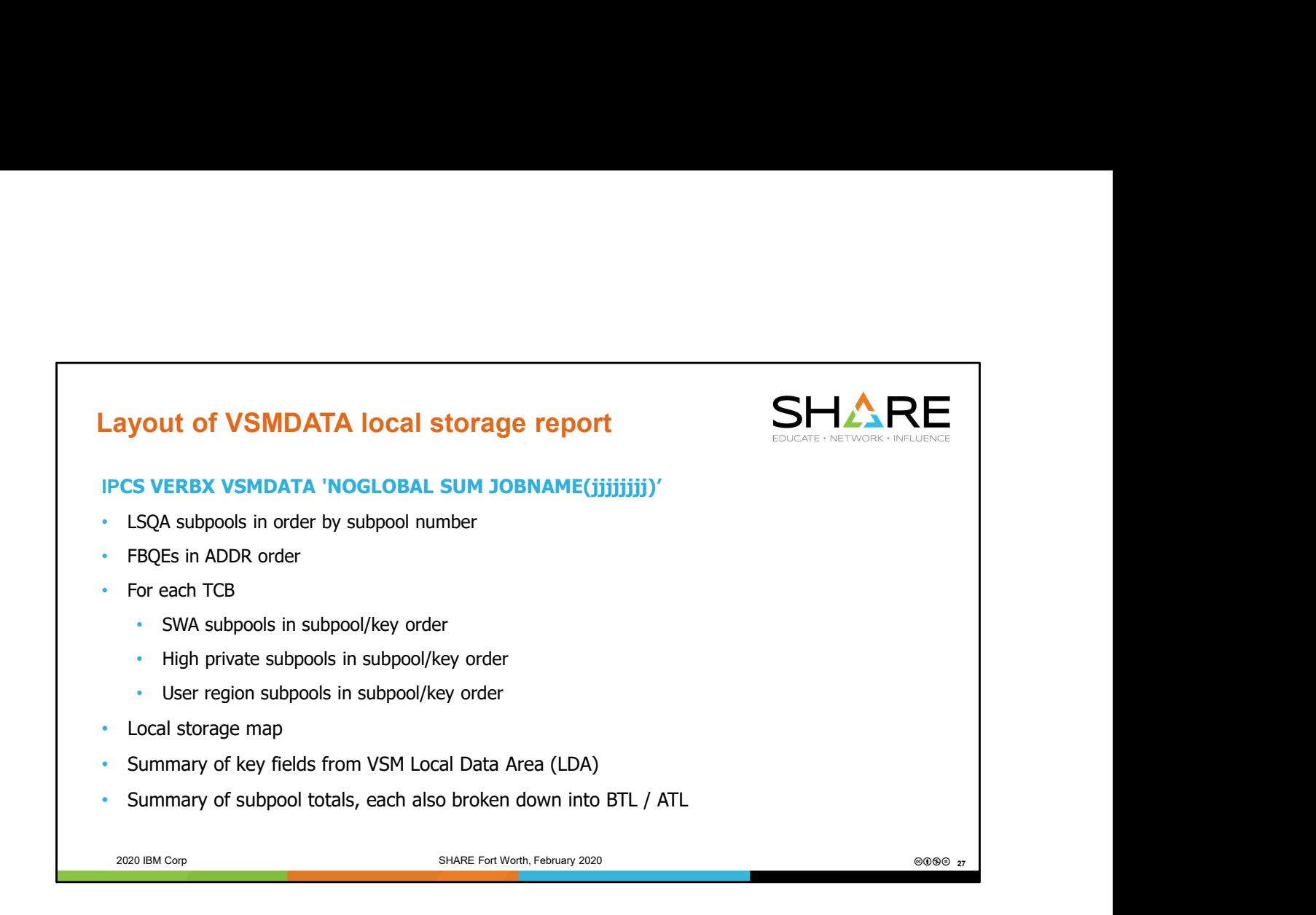

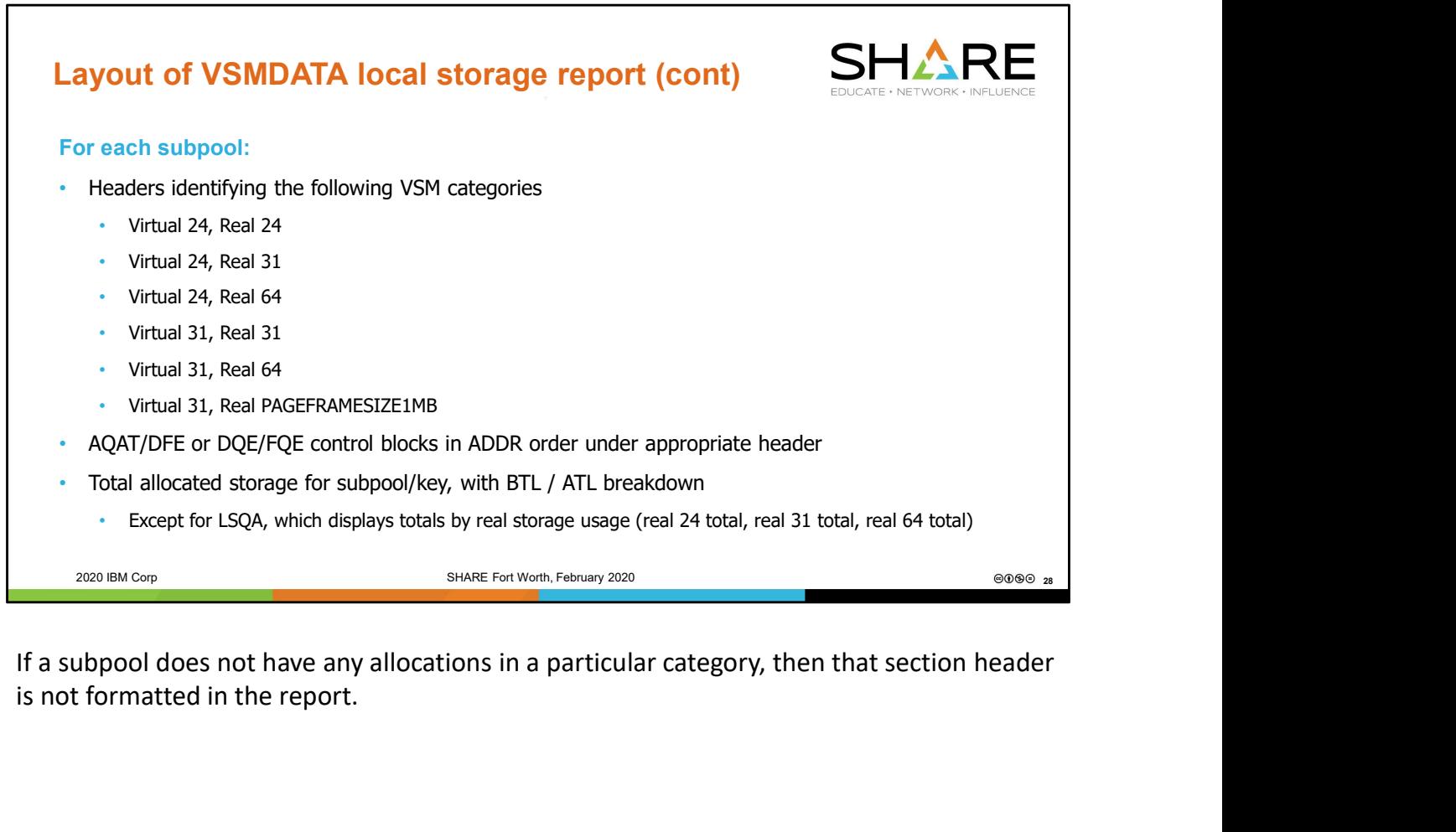

is not formatted in the report.

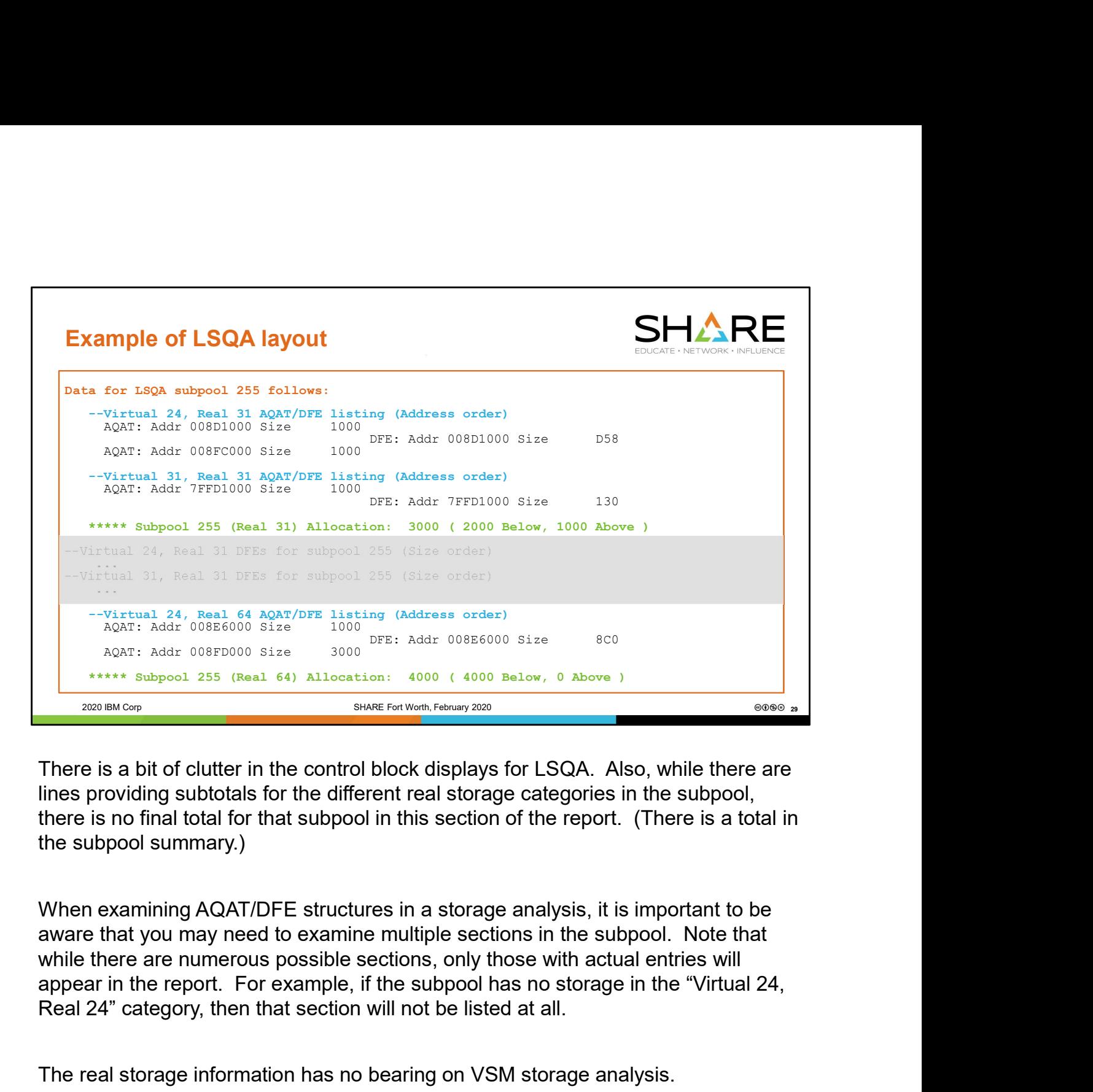

There is a bit of clutter in the control block displays for LSQA. Also, while there are lines providing subtotals for the different real storage categories in the subpool,

When examining AQAT/DFE structures in a storage analysis, it is important to be aware that you may need to examine multiple sections in the subpool. Note that while there are numerous possible sections, only those with actual entries will Real 24" category, then that section will not be listed at all.

The real storage information has no bearing on VSM storage analysis.

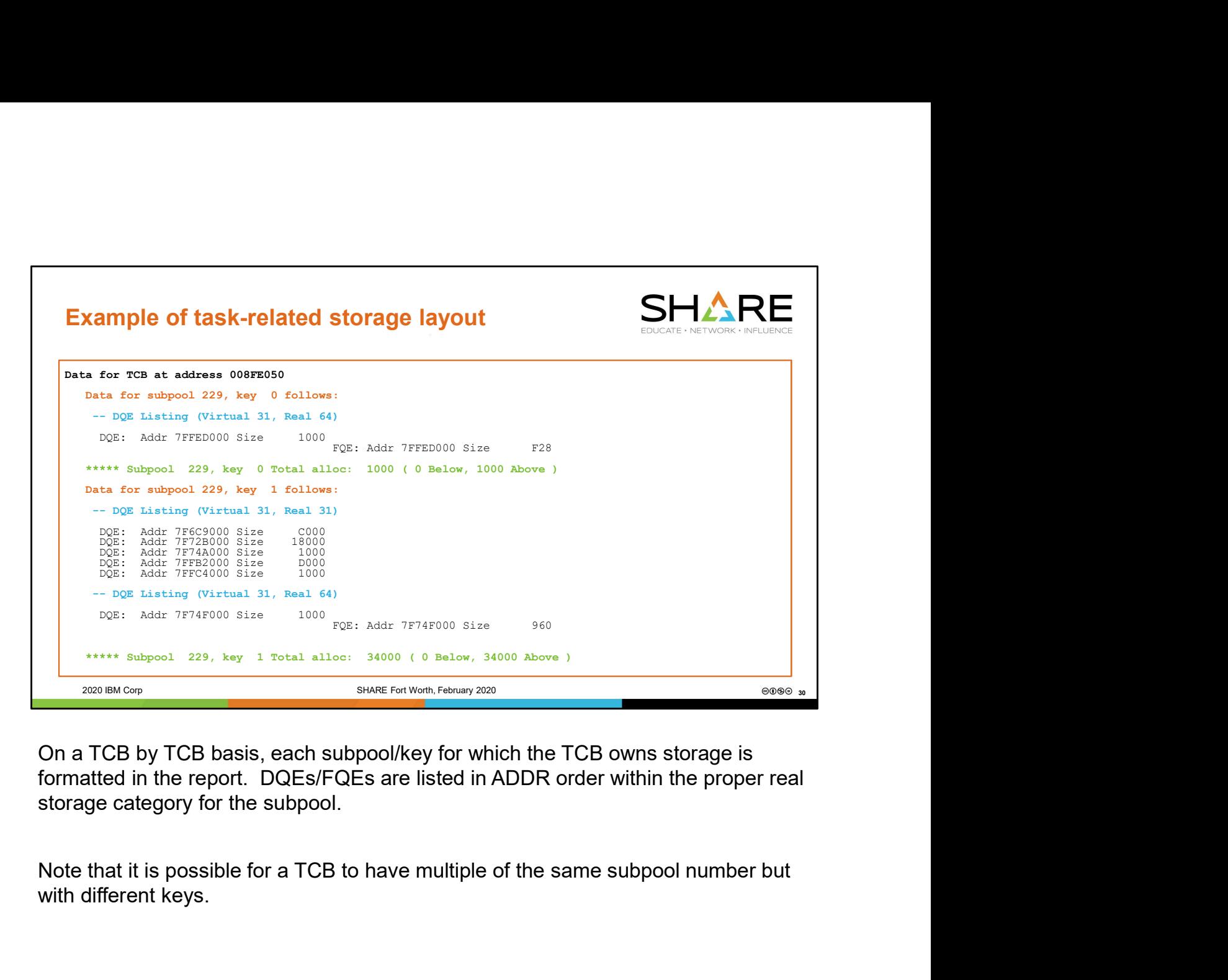

On a TCB by TCB basis, each subpool/key for which the TCB owns storage is formatted in the report. DQEs/FQEs are listed in ADDR order within the proper real storage category for the subpool.

with different keys.

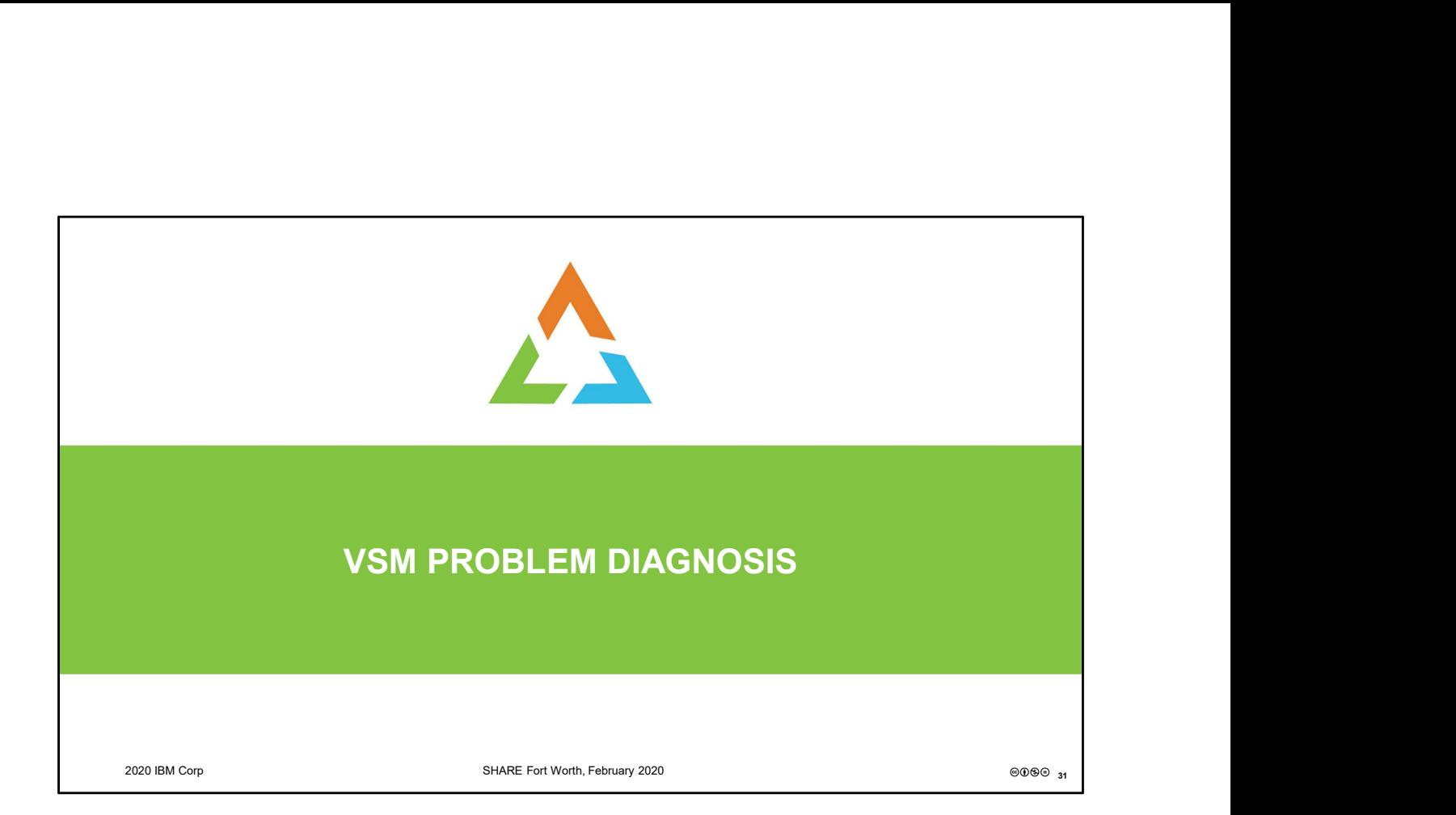

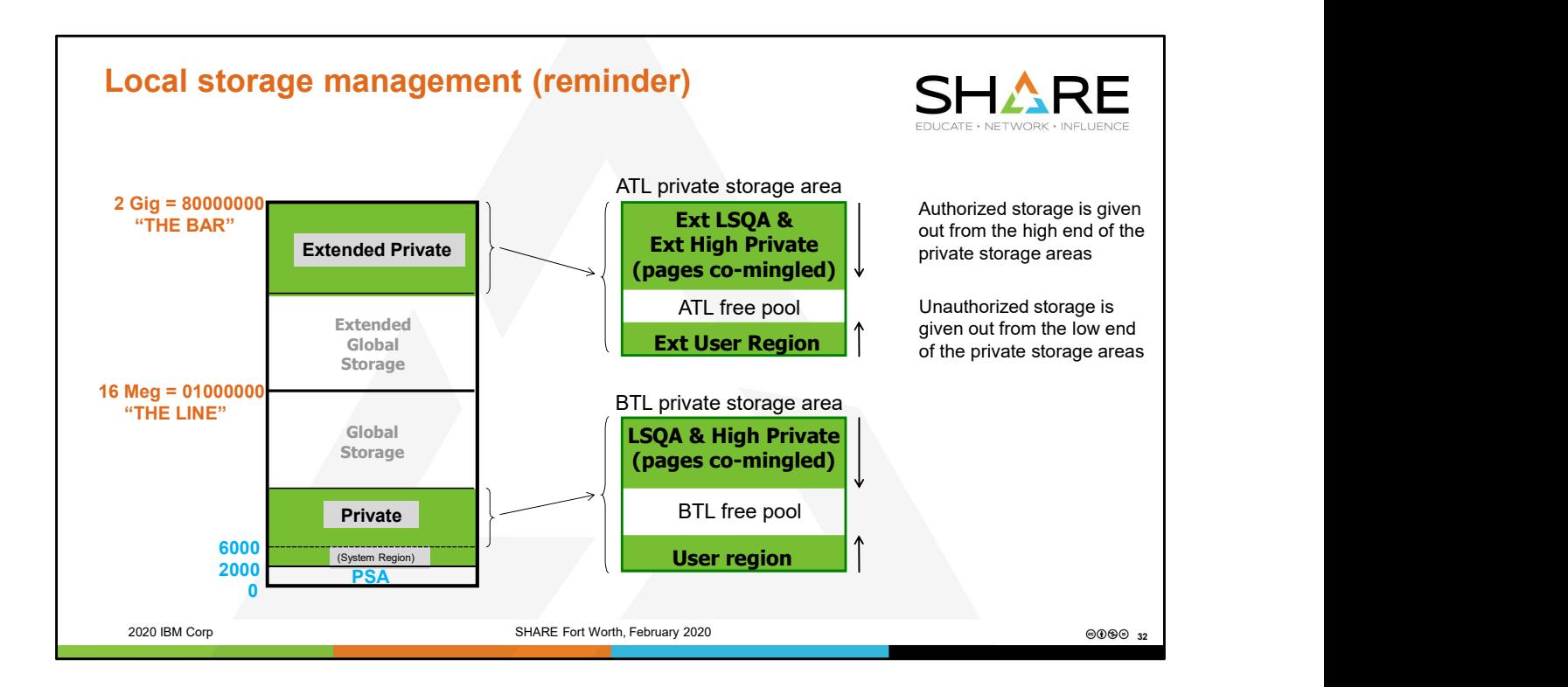

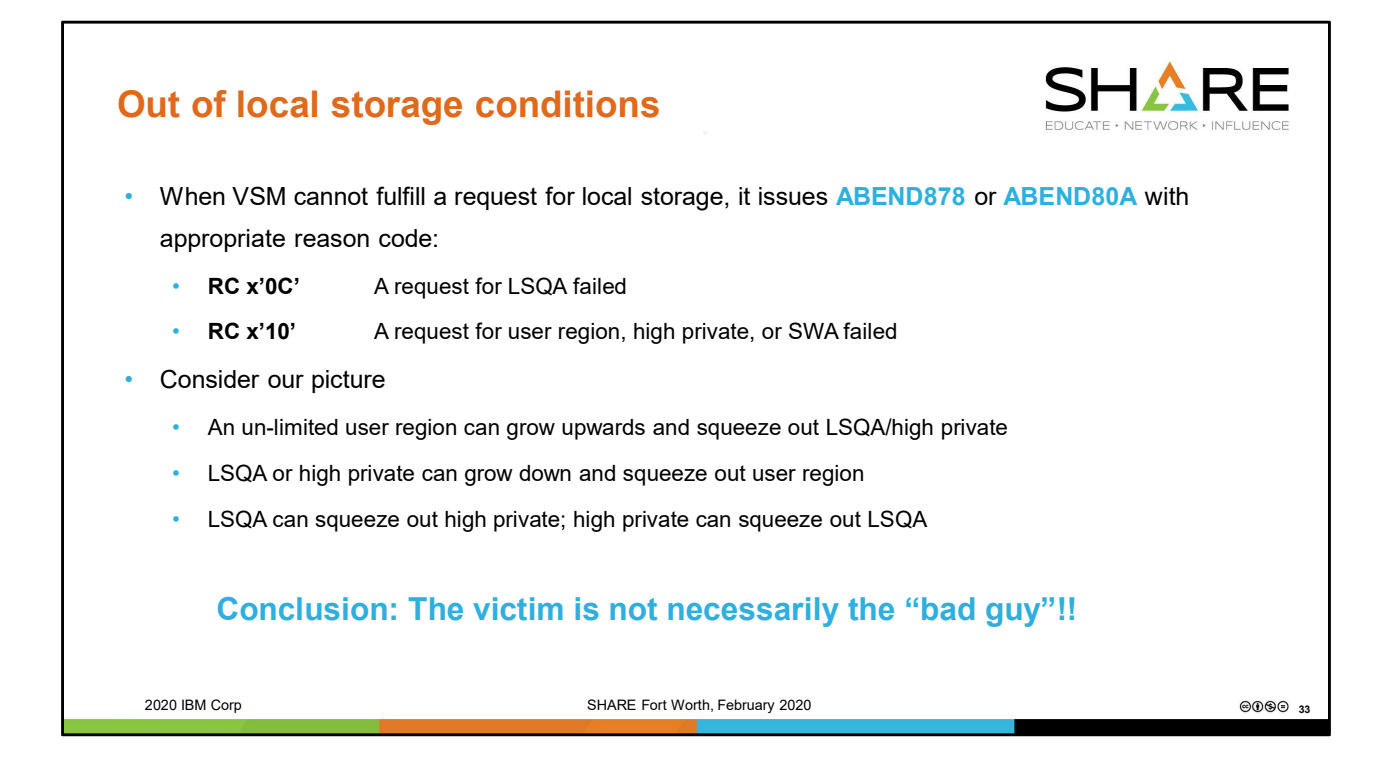

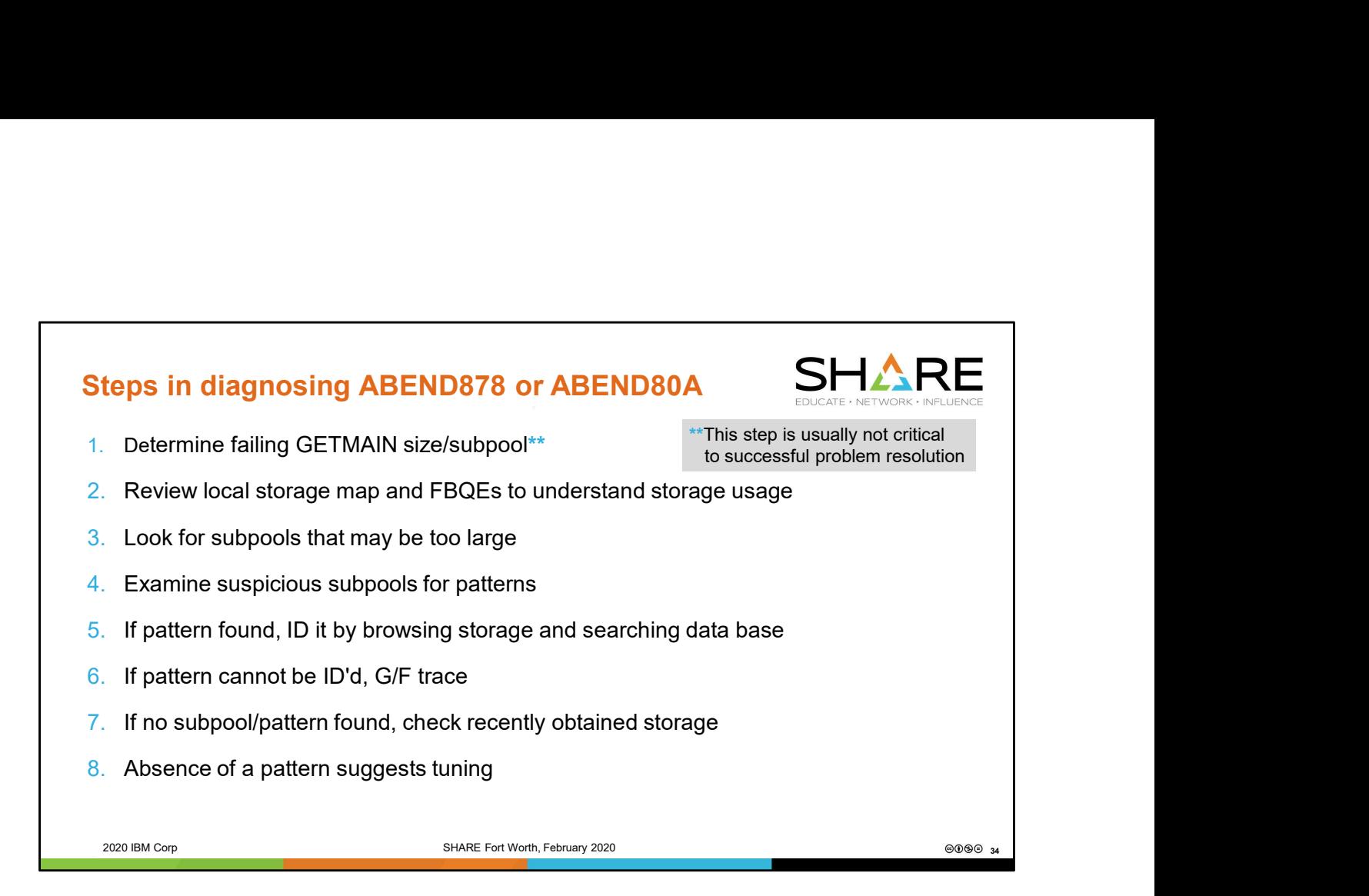

In most storage errors, the victim who suffered the ABEND878 or ABEND80A is NOT the "bad guy". Getting information about the victim is not particularly helpful. Steps 2 thru 4 in our analysis are the more important ones, allowing us to first assess which area of private storage appears to be the problem (region or LSQA/high private? below or above the line?), then drill down to suspicious subpools, and then to drill further into the VSM control blocks defining that subpool, looking for patterns of abuse.

Note that, because step #1 is usually not critical, this implies that you do not need an actual abend dump to debug a storage growth condition. Often a console dump can be taken of a storage creep BEFORE abends begin to occur, and a diagnosis made by applying steps 2 thru 8.

Step #1 \*does\* become important when dealing with an abend where the abend is due to code requesting storage of an incorrect and unreasonably large length. In this case it is helpful to determine the length to verify that it was excessive. It is, of course, also important to identify the issuer of the bad storage request. Do not use the error PSW. This will point into VSM since it detected the abend condition. To identify who made the storage request, check the entries in the system trace table just prior to the ABEND878 or ABEND80A. It may also be necessary to check Register 14 from the registers at time of error.

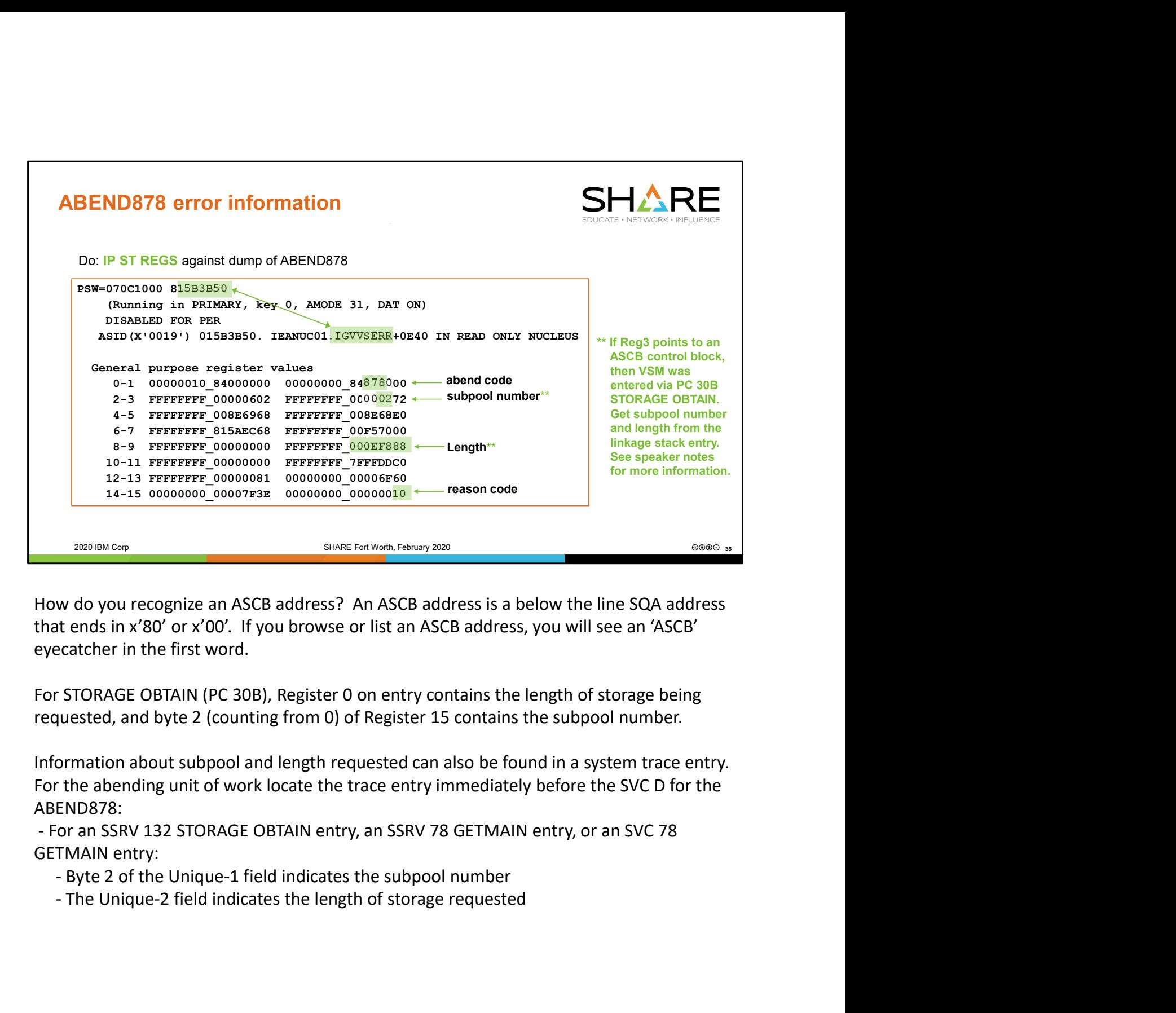

How do you recognize an ASCB address? An ASCB address is a below the line SQA address that ends in x'80' or x'00'. If you browse or list an ASCB address, you will see an 'ASCB' eyecatcher in the first word.

For STORAGE OBTAIN (PC 30B), Register 0 on entry contains the length of storage being

For the abending unit of work locate the trace entry immediately before the SVC D for the ABEND878:

GETMAIN entry:

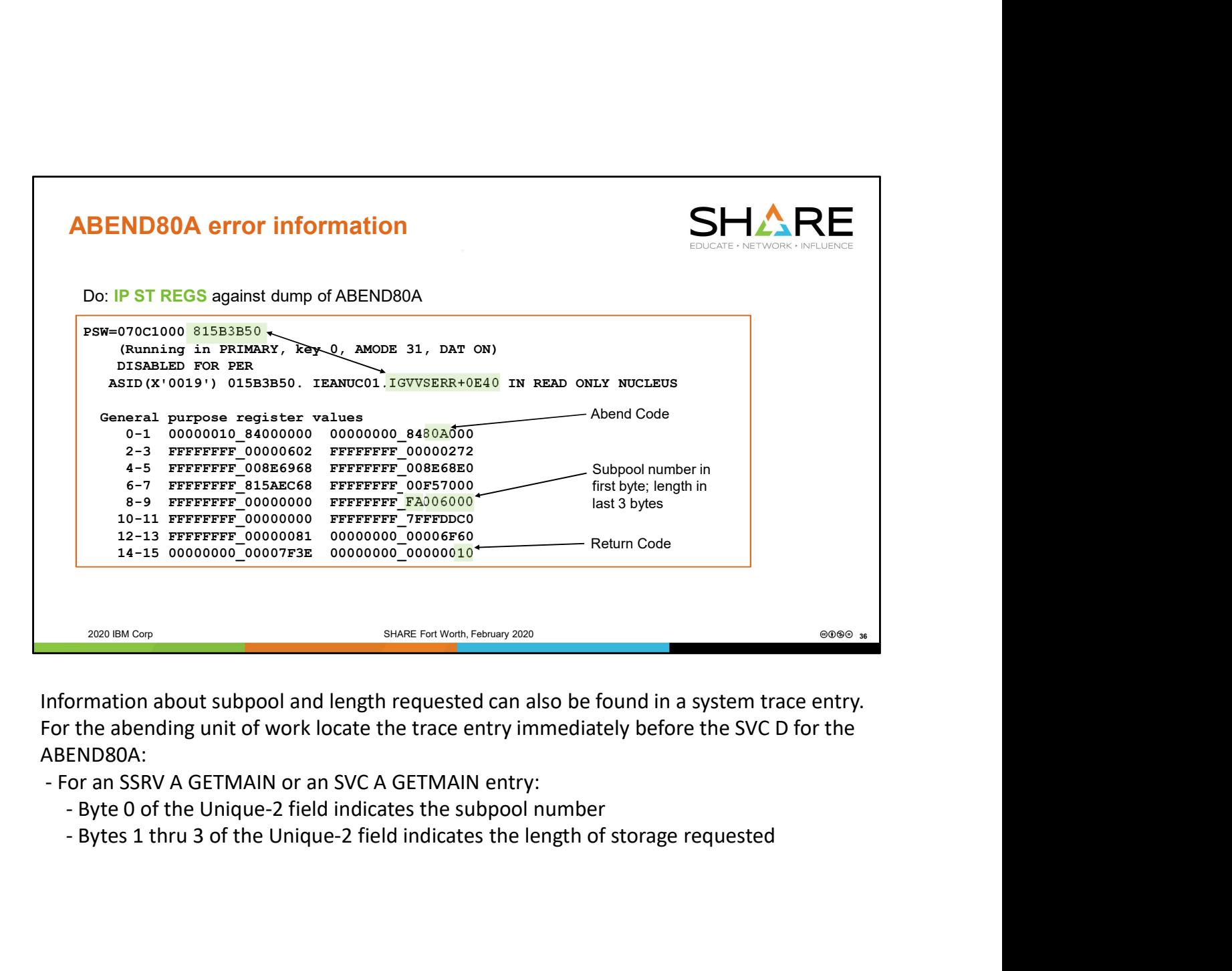

For the abending unit of work locate the trace entry immediately before the SVC D for the ABEND80A:

- 
- 

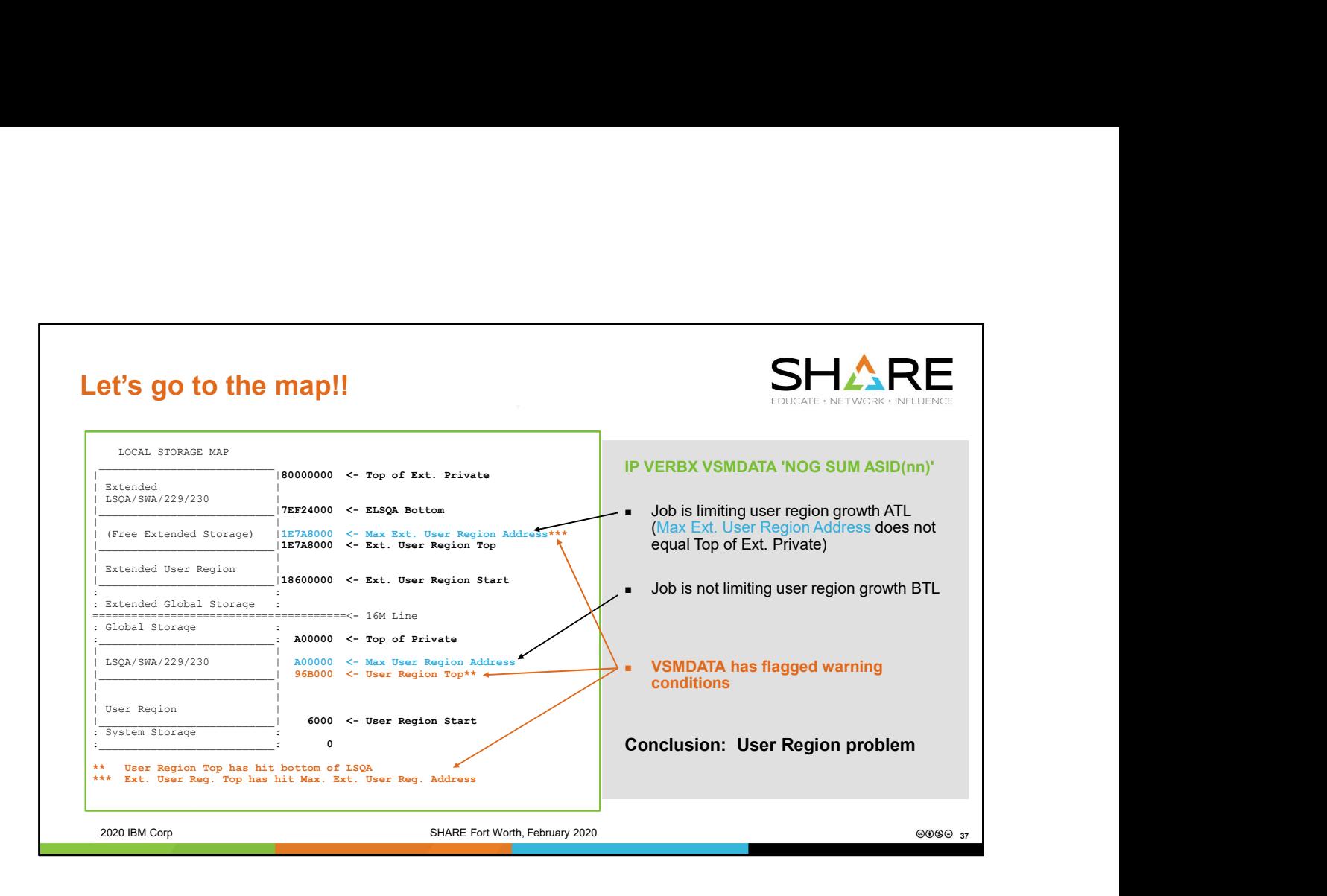

In this example of a local storage map formatted in the VSMDATA report, we can see that the upward growth of user region and the downward growth of LSQA/high private are documented. The report identifies the User Region Top and the LSQA Bottom, both above and below the line. However, in this example, you will see that the BTL User Region Top has hit the bottom of LSQA, thus a single line marks this on the map, the line is flagged with an asterisk, and a corresponding comment is added below the map.

Similarly, the map identifies the maximum address that user region below the line is allowed to grow up to, and the maximum address that user region above the line is allowed to grow up to. In this example, the above the line user region has hit its max, so once again only one line is displayed. This line is marked with an asterisk, and further clarification is added below the map.

The flagged lines and comments below the map are very helpful in understanding the storage picture. In this case we have a job where user region growth was limited above the line but not below. User region above the line grew until it hit its limit, and then started consuming storage below the line. Eventually the below the line user region grew up so far that it hit the bottom of below the line LSQA/high private.

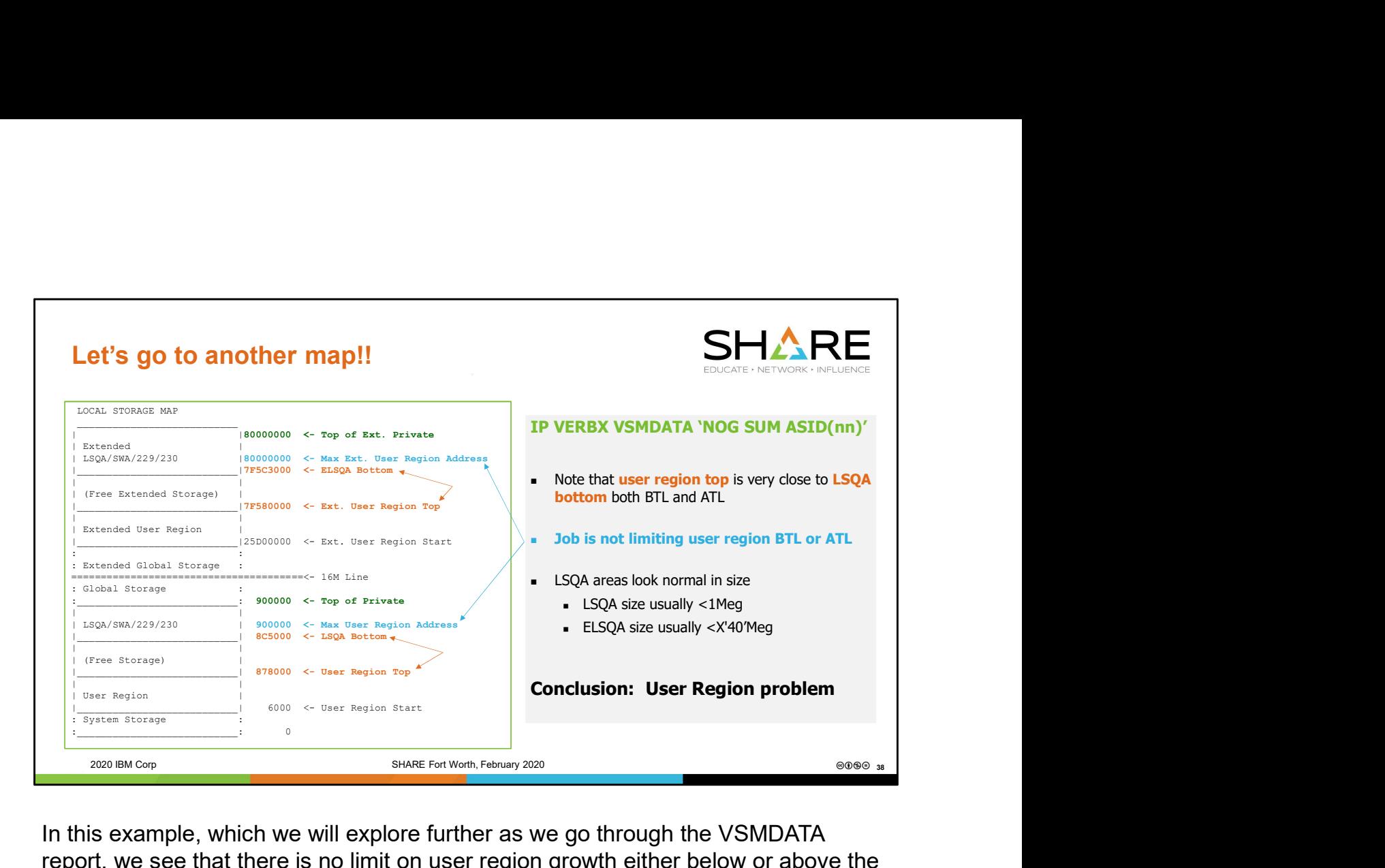

In this example, which we will explore further as we go through the VSMDATA report, we see that there is no limit on user region growth either below or above the line. Rather, the max user region is equal to the address of the top of the local storage area.

While we don't have any lines noting that user region has hit the bottom of LSQA/high private either below or above the line, we can see that the two areas are close to bumping both below and above the line. A small storage request could be accommodated either place, but a request for X'50000' bytes (for example) would fail.

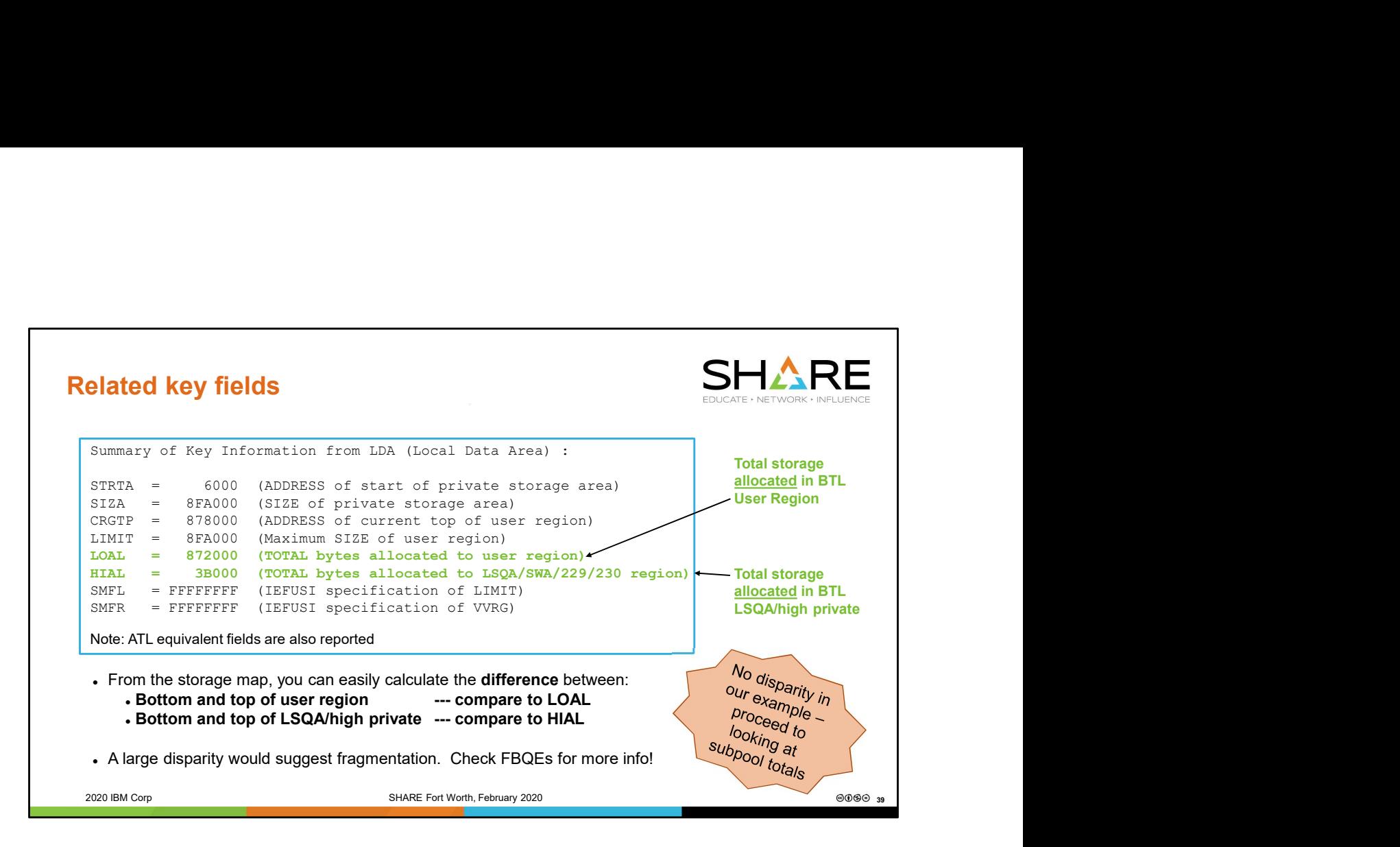

Most of the data in the key fields report is represented pictorially in the map. However, a pair of fields that can offer additional insight is the LDALOAL field and the LDAHIAL field. Each of these has an above the line equivalent as well: LDAELOAL and LDAEHIAL. As an example, if below the line user region looks very large in the map but LDALOAL is relatively small, this would suggest that there are a lot of "holes" or free blocks within the user region. This is known as fragmentation. The next step when fragmentation is suspected is to consult the FBQEs to figure out how the free blocks of storage are distributed. Fragmentation problems can be tricky to debug because you are dealing with the question of what storage **isn't** there rather than what storage **is** there. Not the data in the key fields report is represented pictorially in the map.<br>
Most of the data in the key fields that can offer additional insight is the LDALOAL field and<br>
the LDAHIAL field. Each of these has an above the

Luckily, our data above does not suggest a fragmentation problem. Rather, the storage is very compactly or densely allocated. We can proceed comfortably with overgrown. Now we need to figure out which one it is.

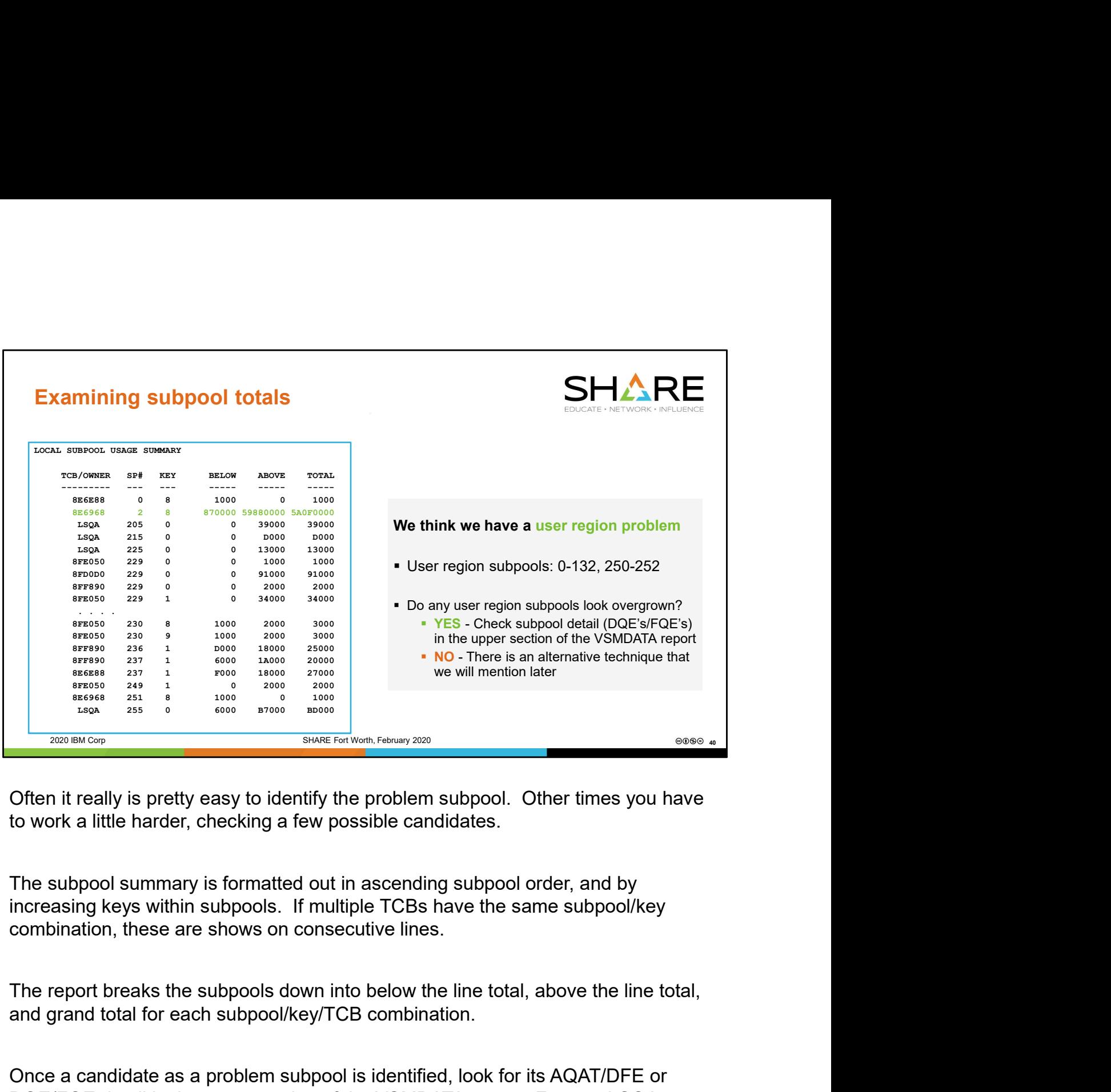

Often it really is pretty easy to identify the problem subpool. Other times you have to work a little harder, checking a few possible candidates.

increasing keys within subpools. If multiple TCBs have the same subpool/key combination, these are shows on consecutive lines.

and grand total for each subpool/key/TCB combination.

Offer it really is pretty easy to identify the problem subpool. Other times you have<br>
subsequently is in the subpool summary is formatted out in ascending subpool order, and by<br>
increasing keys within subpools. If multiple DQE/FQE detail in the upper portion of the VSMDATA report. For non-LSQA subpools, its total or a subtotal of storage usually provides a fairly unique search Often it really is pretty easy to identify the problem subpool. Other times you have<br>to work a little harder, checking a few possible candidates.<br>The subpool summary is formatted out in ascending subpool order, and by<br>tinc Often it really is pretty easy to identify the problem subpool. Other times you have<br>to work a little harder, checking a few possible candidates.<br>The subpool summary is formatted out in ascending subpool order, and by<br>incr Often it really is pretty easy to identify the problem subpool. Other times you have<br>to work a little harder, checking a few possible candidates.<br>The subpool summary is formatted out in ascending subpool order, and by<br>incr are interested in.

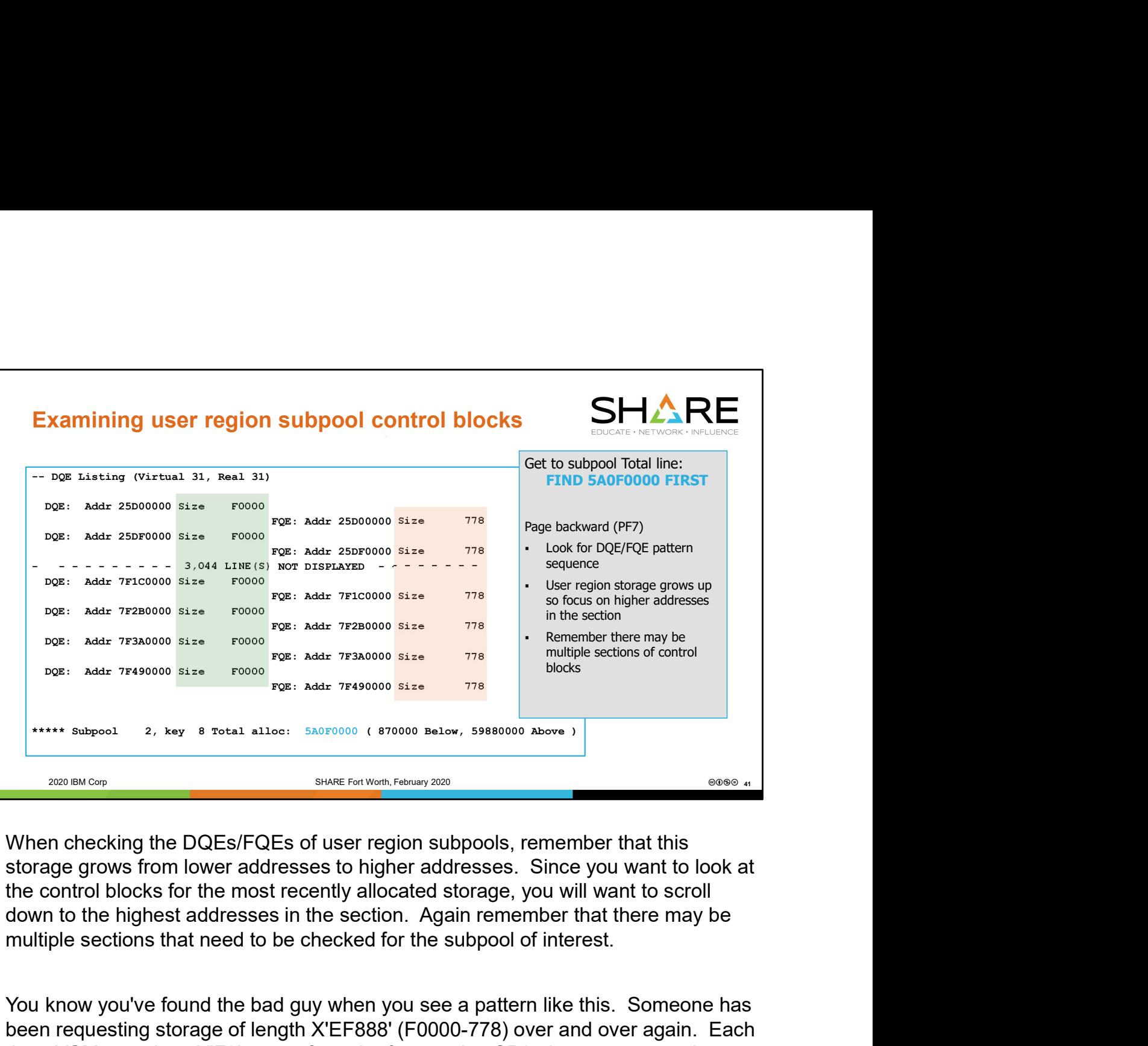

When checking the DQEs/FQEs of user region subpools, remember that this storage grows from lower addresses to higher addresses. Since you want to look at the control blocks for the most recently allocated storage, you will want to scroll down to the highest addresses in the section. Again remember that there may be

You know you've found the bad guy when you see a pattern like this. Someone has been requesting storage of length X'EF888' (F0000-778) over and over again. Each time, VSM reassigns X'F0' pages from the free pool to SP2, then carves out the X'778' byte chunk to make the amount of storage left over be the requested amount of X'EF888' bytes. Such a pattern is quite typical in local storage growth problems.

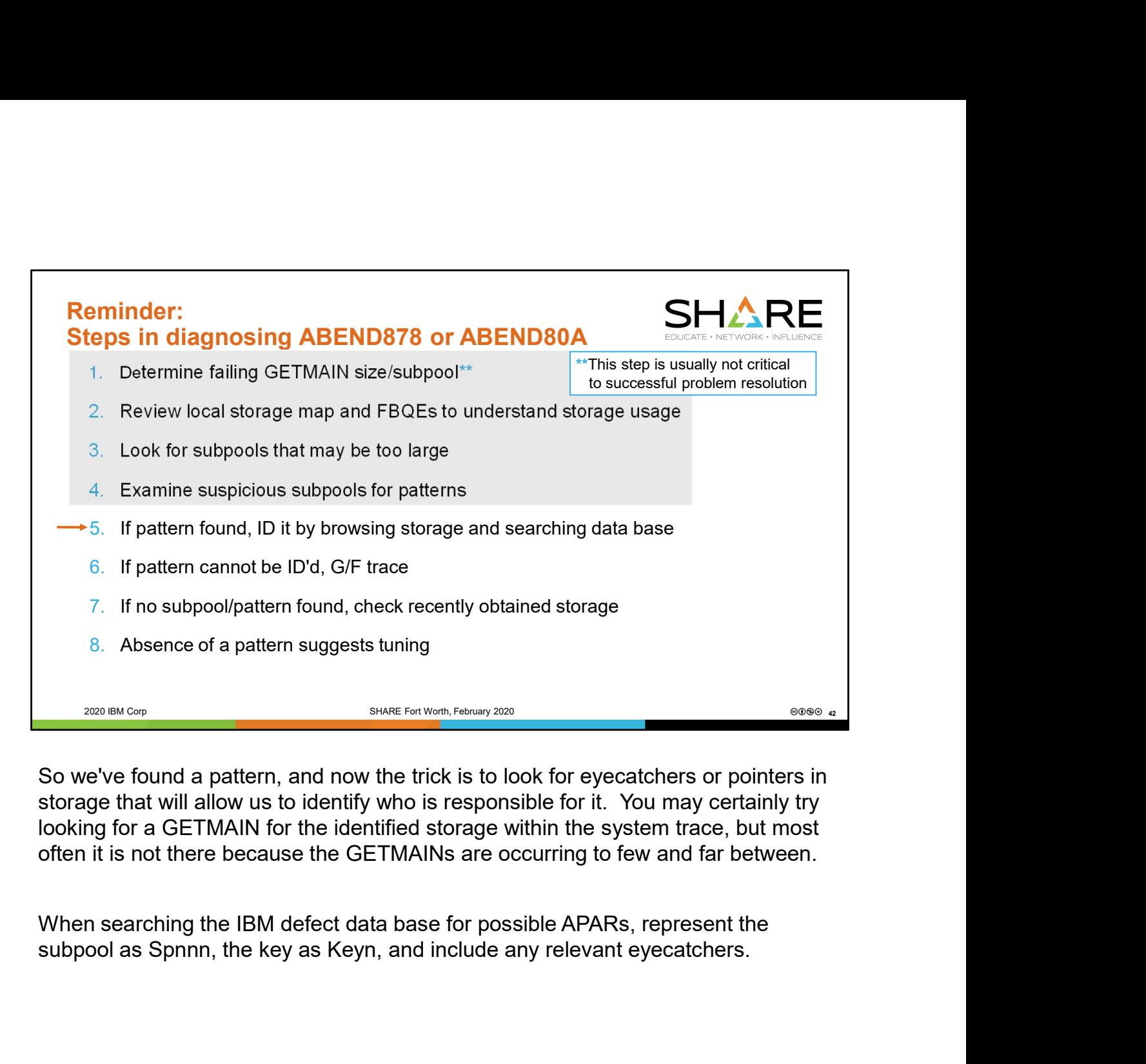

So we've found a pattern, and now the trick is to look for eyecatchers or pointers in storage that will allow us to identify who is responsible for it. You may certainly try looking for a GETMAIN for the identified storage within the system trace, but most often it is not there because the GETMAINs are occurring to few and far between.

When searching the IBM defect data base for possible APARs, represent the

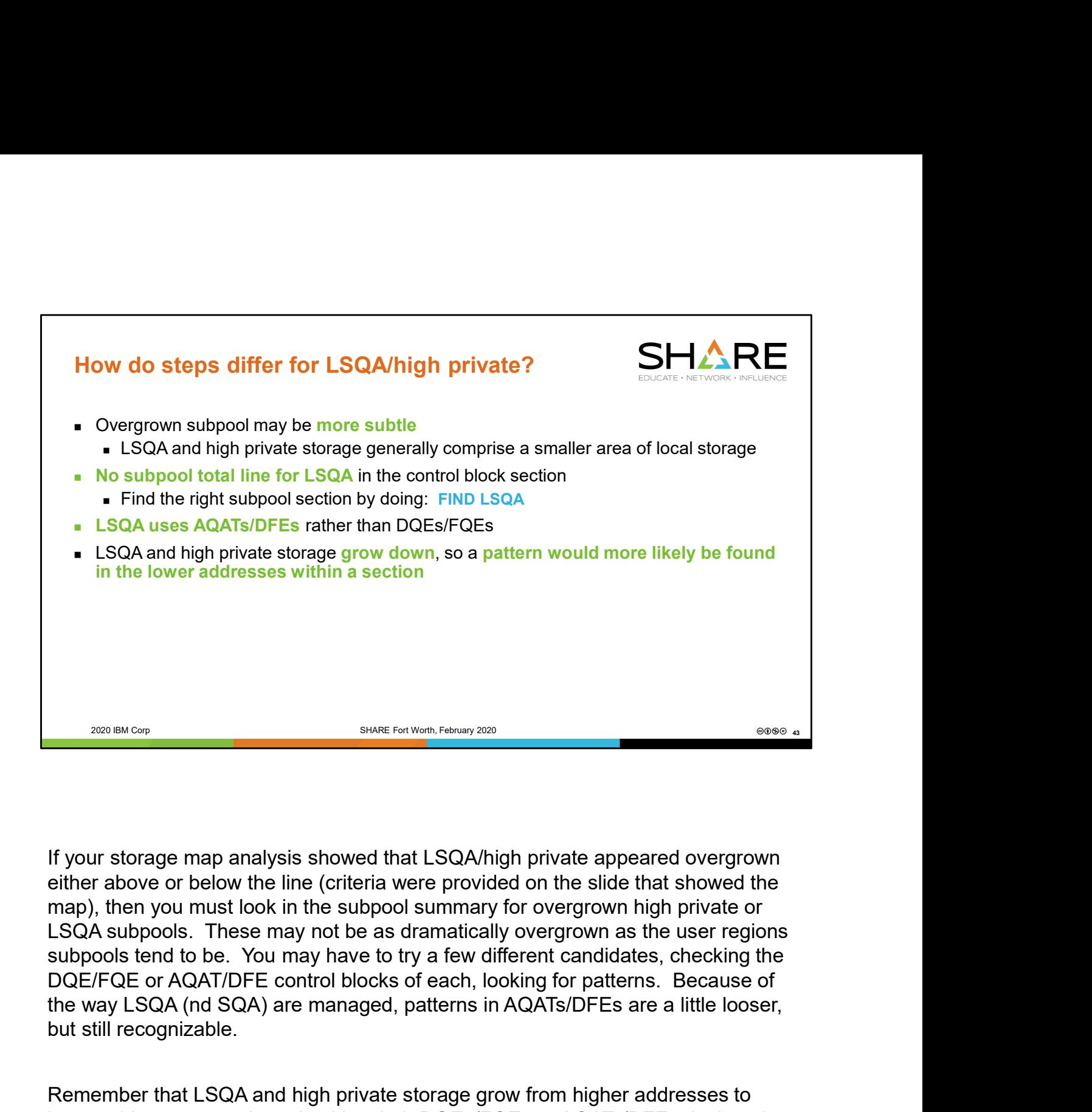

If your storage map analysis showed that LSQA/high private appeared overgrown either above or below the line (criteria were provided on the slide that showed the LSQA subpools. These may not be as dramatically overgrown as the user regions DQE/FQE or AQAT/DFE control blocks of each, looking for patterns. Because of but still recognizable.

Remember that LSQA and high private storage grow from higher addresses to lower addresses, so when checking their DQEs/FQEs or AQATs/DFEs, look at the lower addresses rather than the higher addresses. After all, you want to be looking at the most recently allocated storage.

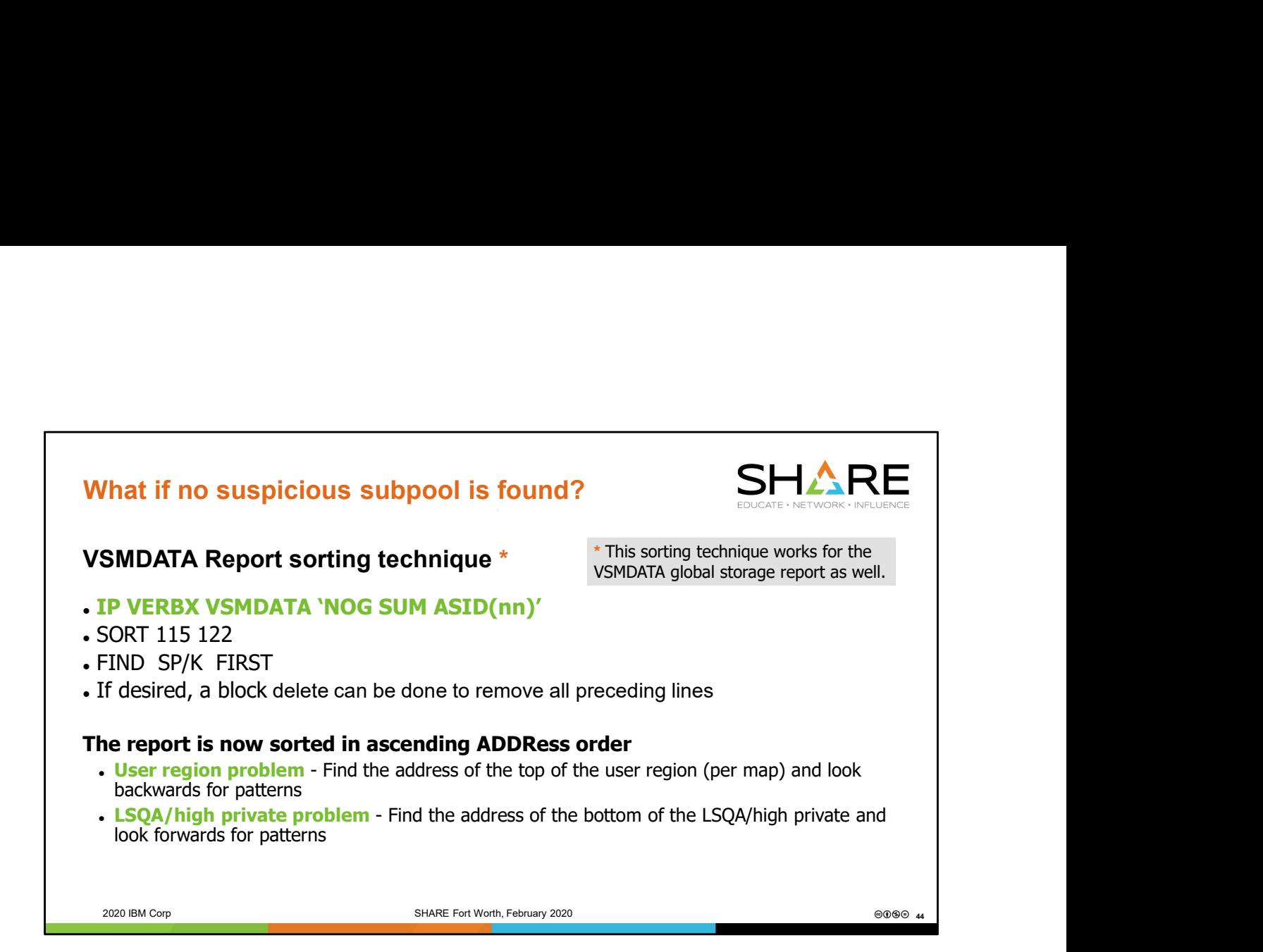

When all else fails, identify where the most recently allocated storage lives (for local, this would be the bottom of LSQA/high private and the top of user region; for global storage, this is typically the bottom of CSA). Pinpoint this address range in the sorted VSMDATA report, then look forward and backward for patterns. Because storage may be a little more "mixed together" when looking at it this way, the pattern may be a little less obvious than our earlier example, but if one is there, you should be able to pick it out.

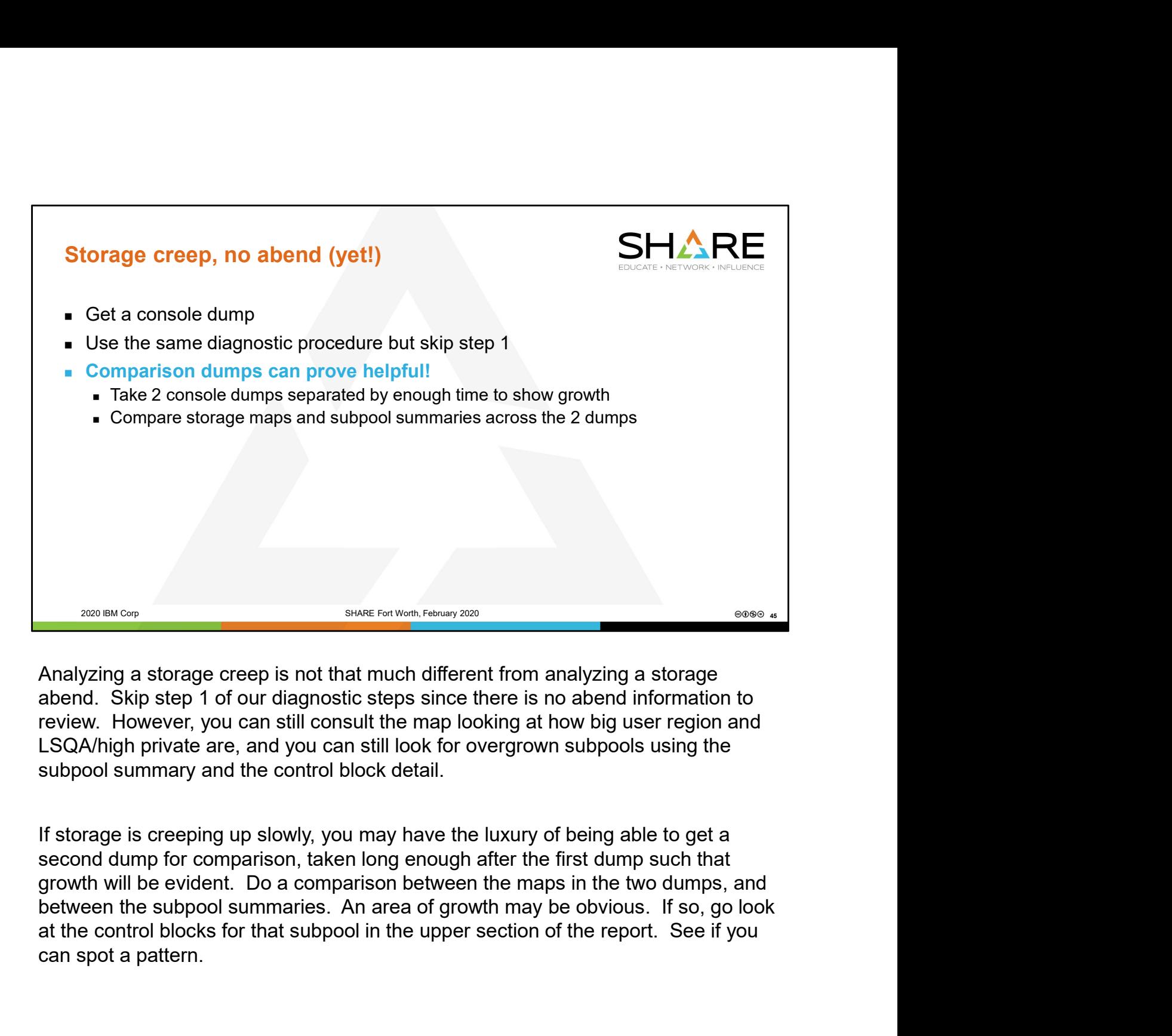

Analyzing a storage creep is not that much different from analyzing a storage abend. Skip step 1 of our diagnostic steps since there is no abend information to review. However, you can still consult the map looking at how big user region and

If storage is creeping up slowly, you may have the luxury of being able to get a second dump for comparison, taken long enough after the first dump such that growth will be evident. Do a comparison between the maps in the two dumps, and can spot a pattern.

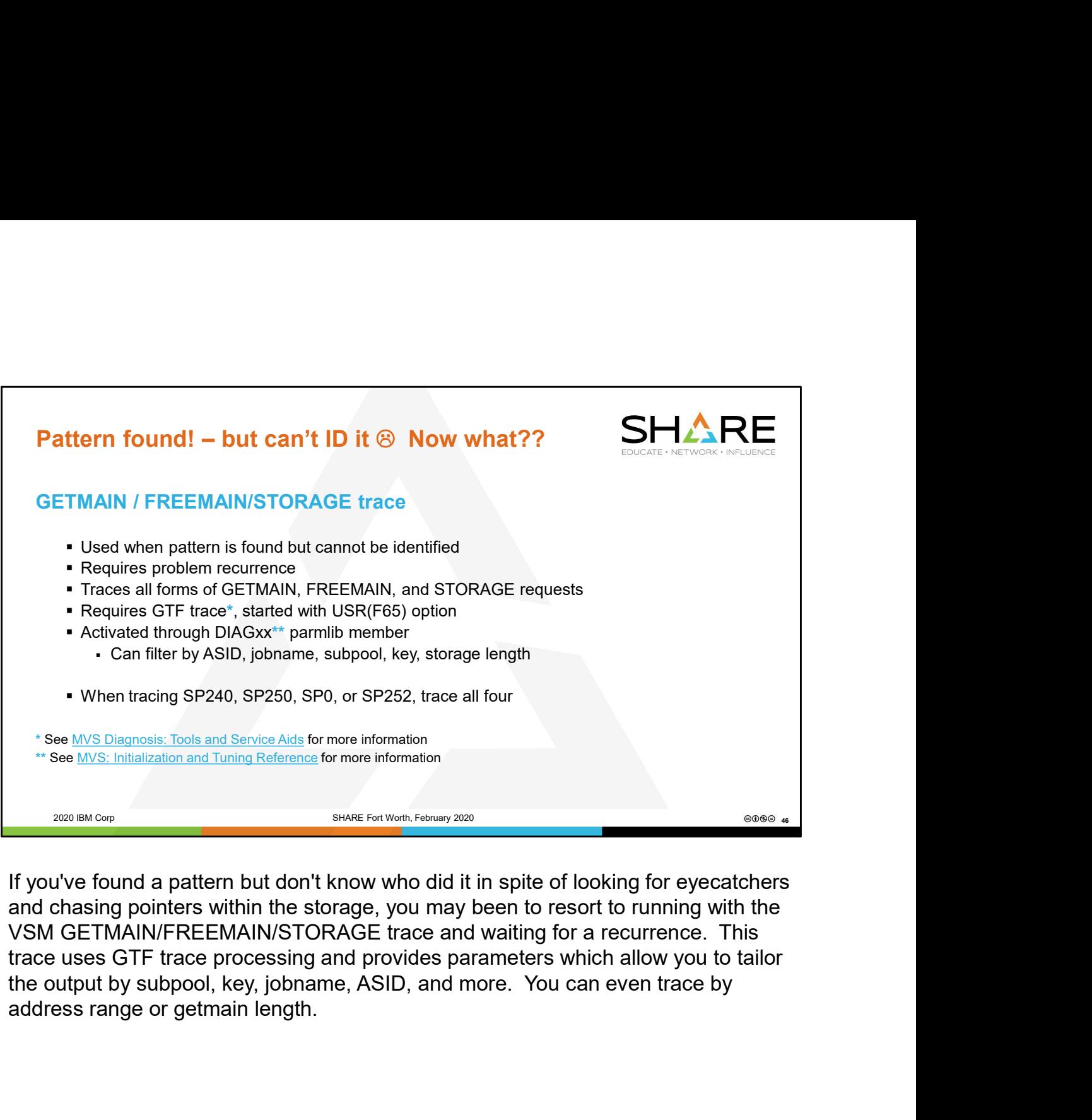

If you've found a pattern but don't know who did it in spite of looking for eyecatchers and chasing pointers within the storage, you may been to resort to running with the VSM GETMAIN/FREEMAIN/STORAGE trace and waiting for a recurrence. This trace uses GTF trace processing and provides parameters which allow you to tailor the output by subpool, key, jobname, ASID, and more. You can even trace by

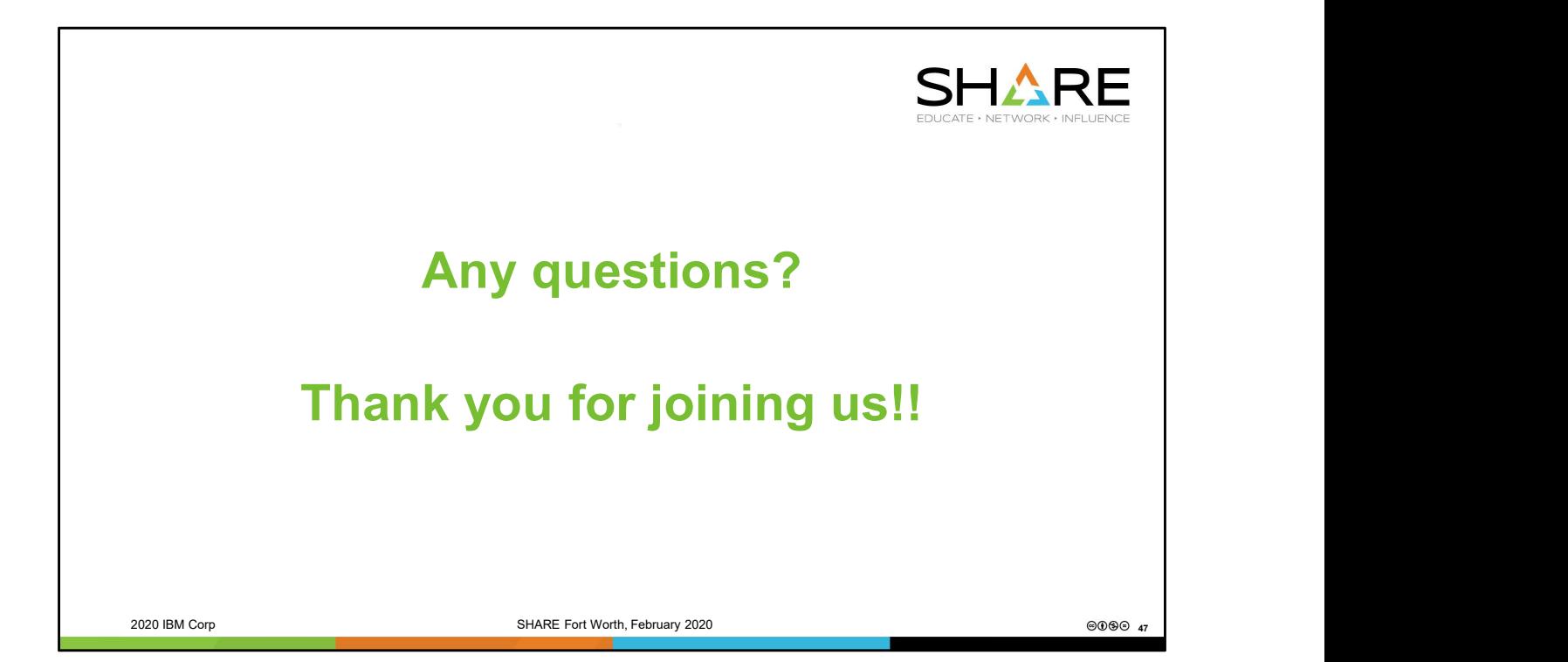